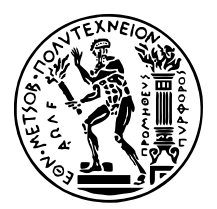

ΕΘΝΙΚΟ ΜΕΤΣΟΒΙΟ ΠΟΛΥΤΕΧΝΕΙΟ ΣΧΟΛΗ ΗΛΕΚΤΡΟΛΟΓΩΝ ΜΗΧΑΝΙΚΩΝ ΚΑΙ ΜΗΧΑΝΙΚΩΝ ΥΠΟΛΟΓΙΣΤΩΝ ΤοΜΕΑΣ ΕΠΙΚΟΙΝΩΝΙΩΝ, ΗΛΕΚΤΡΟΝΙΚΗΣ ΚΑΙ ΣΥΣΤΗΜΑΤΩΝ ΠΛΗΡΟΦΟΡΙΚΗΣ

# **Ανάπτυξη ∆ιαδικτυακής Εφαρµογής ∆ηµιουργίας και Επεξεργασίας ∆οµών, Σχεδιασµένες για Περιγραφή και Ενορχήστρωση Μικρο-υπηρεσιών**

∆ιπλωµατικη Εργασια

του

### **ΜΗΝΑ Ν. ΑΛΒΕΡΤΗ**

**Επιβλέπουσα :** Θεοδώρα Βαρβαρίγου Καθηγήτρια

Αθήνα, Μάρτιος 2021

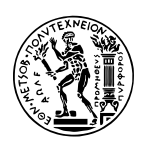

ΕΘΝΙΚΟ ΜΕΤΣΟΒΙΟ ΠΟΛΥΤΕΧΝΕΙΟ ΣΧΟΛΗ ΗΛΕΚΤΡΟΛΟΓΩΝ ΜΗΧΑΝΙΚΩΝ ΚΑΙ ΜΗΧΑΝΙΚΩΝ ΥΠΟΛΟΓΙΣΤΩΝ ΤοΜΕΑΣ ΕΠΙΚΟΙΝΩΝΙΩΝ, ΗΛΕΚΤΡΟΝΙΚΗΣ ΚΑΙ ΣΥΣΤΗΜΑΤΩΝ ΠΛΗΡΟΦΟΡΙΚΗΣ

# **Ανάπτυξη ∆ιαδικτυακής Εφαρµογής ∆ηµιουργίας και Επεξεργασίας ∆οµών, Σχεδιασµένες για Περιγραφή και Ενορχήστρωση Μικρο-υπηρεσιών**

### ∆ιπλωµατικη Εργασια

του

#### **ΜΗΝΑ Ν. ΑΛΒΕΡΤΗ**

**Επιβλέπουσα :** Θεοδώρα Βαρβαρίγου Καθηγήτρια

Εγκρίθηκε από την τριµελή εξεταστική επιτροπή την 9η Μαρτίου 2021.

*(Υπογραφή) (Υπογραφή) (Υπογραφή)*

. . . . . . . . . . . . . . . . . . . . . . . . . . . . . . . . . . . . . . . . . . . . . . . . . . . . . . . . . . . . . . . . . . . . . . . . . . . . . Θεοδώρα Βαρβαρίγου Εµµανουήλ Βαρβαρίγος Συµεών Παπαβασιλείου Καθηγήτρια Καθηγητής Καθηγητής

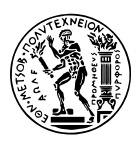

ΕΘΝΙΚΟ ΜΕΤΣΟΒΙΟ ΠΟΛΥΤΕΧΝΕΙΟ ΣΧΟΛΗ ΗΛΕΚΤΡΟΛΟΓΩΝ ΜΗΧΑΝΙΚΩΝ ΚΑΙ ΜΗΧΑΝΙΚΩΝ ΥΠΟΛΟΓΙΣΤΩΝ ΤΟΜΕΑΣ ΕΠΙΚΟΙΝΩΝΙΩΝ, ΗΛΕΚΤΡΟΝΙΚΗΣ ΚΑΙ ΣΥΣΤΗΜΑΤΩΝ ΠΛΗΡΟΦΟΡΙΚΗΣ

Copyright  $(C)$  – All rights reserved. Με την επιφύλαξη παντός δικαιώματος. Μηνάς Αλβέρτης, 2021.

Απαγορεύεται η αντιγραφή, αποθήκευση και διανοµή της παρούσας εργασίας, εξ ολοκλήρου ή τµήµατος αυτής, για εµπορικό σκοπό. Επιτρέπεται η ανατύπωση, αποθήκευση και διανοµή για σκοπό µη κερδοσκοπικό, εκπαιδευτικής ή ερευνητικής ϕύσης, υπό την προϋπόθεση να αναφέρεται η πηγή προέλευσης και να διατηρείται το παρόν µήνυµα. Ερωτήµατα που αφορούν τη χρήση της εργασίας για κερδοσκοπικό σκοπό πρέπει να απευθύνονται προς τον συγγραφέα.

Οι απόψεις και τα συµπεράσµατα που περιέχονται σε αυτό το έγγραφο εκφράζουν τον συγγραφέα και δεν πρέπει να ερµηνευθεί ότι αντιπροσωπεύουν τις επίσηµες ϑέσεις του Εθνικού Μετσόβιου Πολυτεχνείου.

#### **∆ΗΛΩΣΗ ΜΗ ΛΟΓΟΚΛΟΠΗΣ ΚΑΙ ΑΝΑΛΗΨΗΣ ΠΡΟΣΩΠΙΚΗΣ ΕΥΘΥΝΗΣ**

Με πλήρη επίγνωση των συνεπειών του νόµου περί πνευµατικών δικαιωµάτων, δηλώνω ενυπογράφως ότι είµαι αποκλειστικός συγγραφέας της παρούσας Πτυχιακής Εργασίας, για την ολοκλήρωση της οποίας κάθε ϐοήθεια είναι πλήρως αναγνωρισµένη και αναφέρεται λεπτοµερώς στην εργασία αυτή. ΄Εχω αναφέρει πλήρως και µε σαφείς αναφορές, όλες τις πηγές χρήσης δεδοµένων, απόψεων, ϑέσεων και προτάσεων, ιδεών και λεκτικών αναφορών, είτε κατά κυριολεξία είτε ϐάσει επιστηµονικής παράφρασης. Αναλαµβάνω την προσωπική και ατοµική ευθύνη ότι σε περίπτωση αποτυχίας στην υλοποίηση των ανωτέρω δηλωθέντων στοιχείων, είµαι υπόλογος έναντι λογοκλοπής, γεγονός που σηµαίνει αποτυχία στην Πτυχιακή µου Εργασία και κατά συνέπεια αποτυχία απόκτησης του Τίτλου Σπουδών, πέραν των λοιπών συνεπειών του νόµου περί πνευµατικών δικαιωµάτων. ∆ηλώνω, συνεπώς, ότι αυτή η Πτυχιακή Εργασία προετοιµάστηκε και ολοκληρώθηκε από εµένα προσωπικά και αποκλειστικά και ότι, αναλαµβάνω πλήρως όλες τις συνέπειες του νόµου στην περίπτωση κατά την οποία αποδειχθεί, διαχρονικά, ότι η εργασία αυτή ή τµήµα της δεν µου ανήκει διότι είναι προϊόν λογοκλοπής άλλης πνευµατικής ιδιοκτησίας.

*(Υπογραφή)*

. . . . . . . . . . . . . . . . . . . . . . . . . . Μηνάς Αλβέρτης 9 Μαρτίου 2021

### <span id="page-4-0"></span>**Περίληψη**

΄Ενα Ψηφιακό Κιβώτιο ∆εδοµένων (VDC) είναι ένας αναπτυσσόµενος τρόπος οργάνωσης και επεξεργασίας πληροφοριών. ΄Ενας διαχειριστής δεδοµένων που έχει οργανώσει το προϊόν του σε ένα VDC επιθυµεί να το "διαφηµίσει" σε πιθανούς αγοϱαστές/χρήστες. Ο τρόπος µε τον οποίο γίνεται αυτό είναι η δηµοσίευση στο δίκτυο των VDC ενός κατάλληλου αρχείο που ονοµάζεται "Artifact" ή "Blueprint" το οποίο περιγράφει την υπηρεσία που προσφέρει. Η συγγραφή ενός Artifact ή Blueprint γίνεται µε συγκεκριµένο τρόπο και συνήθως ϐασίζεται σε ένα JSON-Schema ώστε να όλα να είναι άµεσα συγκρίσιµα µεταξύ τους. Με τον τρόπο αυτό οι πιθανοί αγοραστές/χρήστες µπορούν να κάνουν µία έρευνα αγοράς ώστε να καταλήξουν στην υπηρεσία που ταιριάζει καλύτερα τις ανάγκες τους.

Στόχος αυτής της διπλωµατικής εργασίας είναι η ανάπτυξη µίας διαδικτυακής εϕαρµογής που ϑα επιτρέπει στον χρήστη να εισάγει το JSON-Schema και µε εύκολο, γρήγορο και ορθό τρόπο να παράγει το Artifact/Blueprint που επιθυµεί.

### **Λέξεις Κλειδιά**

Ψηφιακό Κιβώτιο ∆εδοµένων, VDC, ∆ιαδικτυακή εφαρµογή, ∆ηµιουργία JSON ϐασισµένο σε JSON-Schema, Artifact, Blueprint, JSON, JSON Schema, JSON Editor, JSON Validator

### <span id="page-6-0"></span>**Abstract**

A Virtual Data Container (VDC) is a developing way o organizing and processing information. A data administrator that has organized their product in a VDC desires to advertise it to potential buyers/users. The way in which this is accomplished is by providing a specific file named "Artifact" or "Blueprint" to the VDC network describing the service. An Artifact of Blueprint is created in a specific way and is usually based on a JSON-Schema in order for all the files to be directly comparable. This way possible buyers/users can do some market research in order to find the service that best fulfills their needs.

This diploma thesis aims to the development of a web application that allows the user to provide a JSON-Schema as input and construct the Artifact/Blueprint they desire in a fast, easy and consistent manner

#### **Keywords**

Virtual Data Container, VDC, Web application, JSON generation based on JSON-Schema, Artifact, Blueprint, JSON, JSON Schema, JSON Editor, JSON Validator

στους γονείς μου

# <span id="page-10-0"></span>**Ευχαριστίες**

Θα ήθελα καταρχάς να ευχαριστήσω την καθηγήτρια κ.Θεοδώρα Βαρβαρίγου για την επίβλεψη αυτής της διπλωµατικής εργασίας και για την ευκαιρία που µου έδωσε να αναπτύξω µία διαδικτυακή εφαρµογή αξιοποιώντας τις πλέον σύγχρονες προγραµµατιστικές µεθόδους. Επίσης ευχαριστώ ιδιαίτερα το µεταπτυχιακό σπουδαστή Αναστάσιο Νικολακόπουλο για την καθοδήγησή του και την εξαιρετική συνεργασία που είχαµε. Τέλος ϑα ήθελα να ευχαριστήσω την οικογένειά µου για την υλική και ψυχολογική στήριξη που όλα αυτά τα χρόνια µου παρείχε.

Αθήνα, Μάρτιος 2021

*Μηνάς Αλβέρτης*

# **Περιεχόµενα**

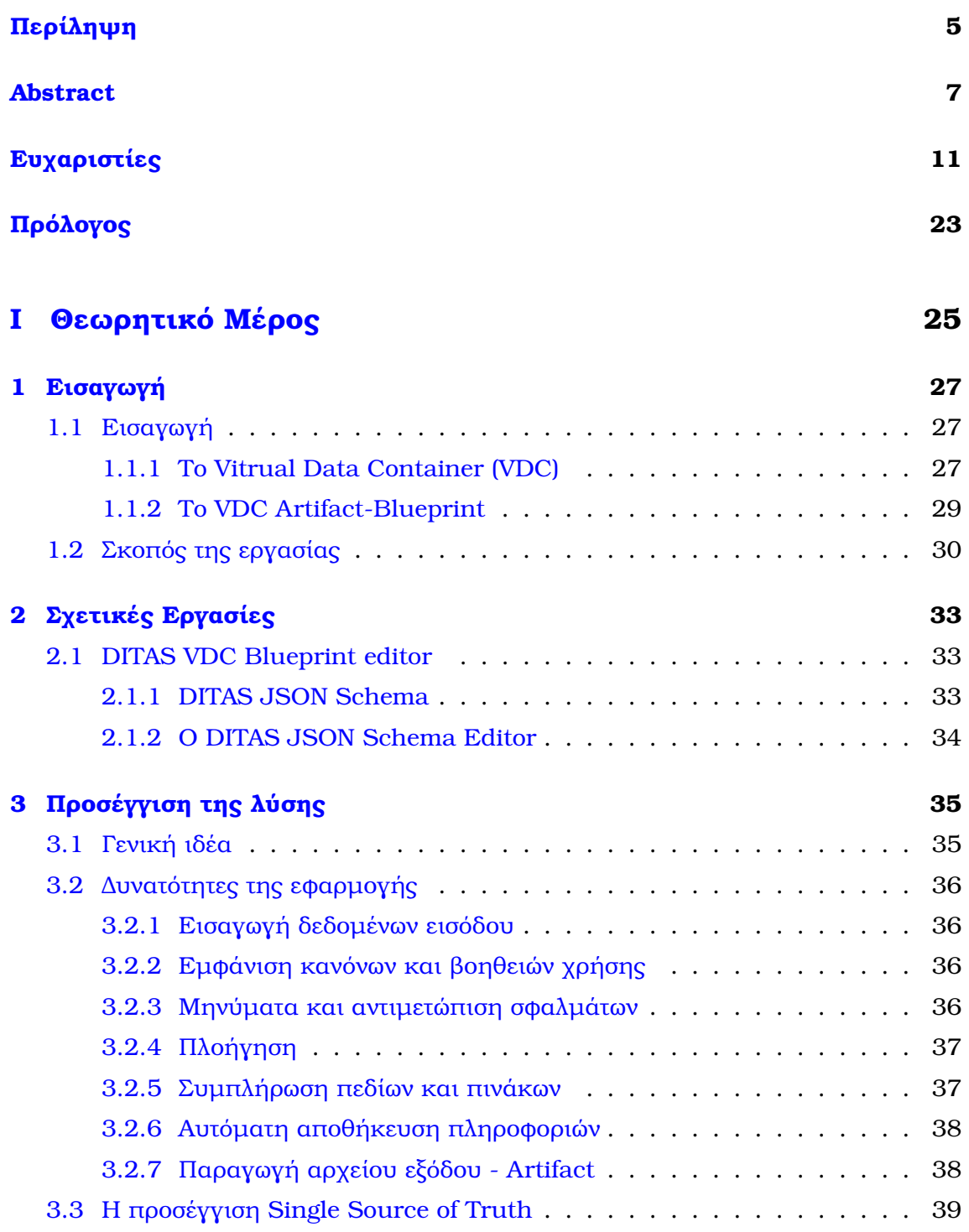

### **II [Πρακτικό Μέρος](#page-40-0) 41**

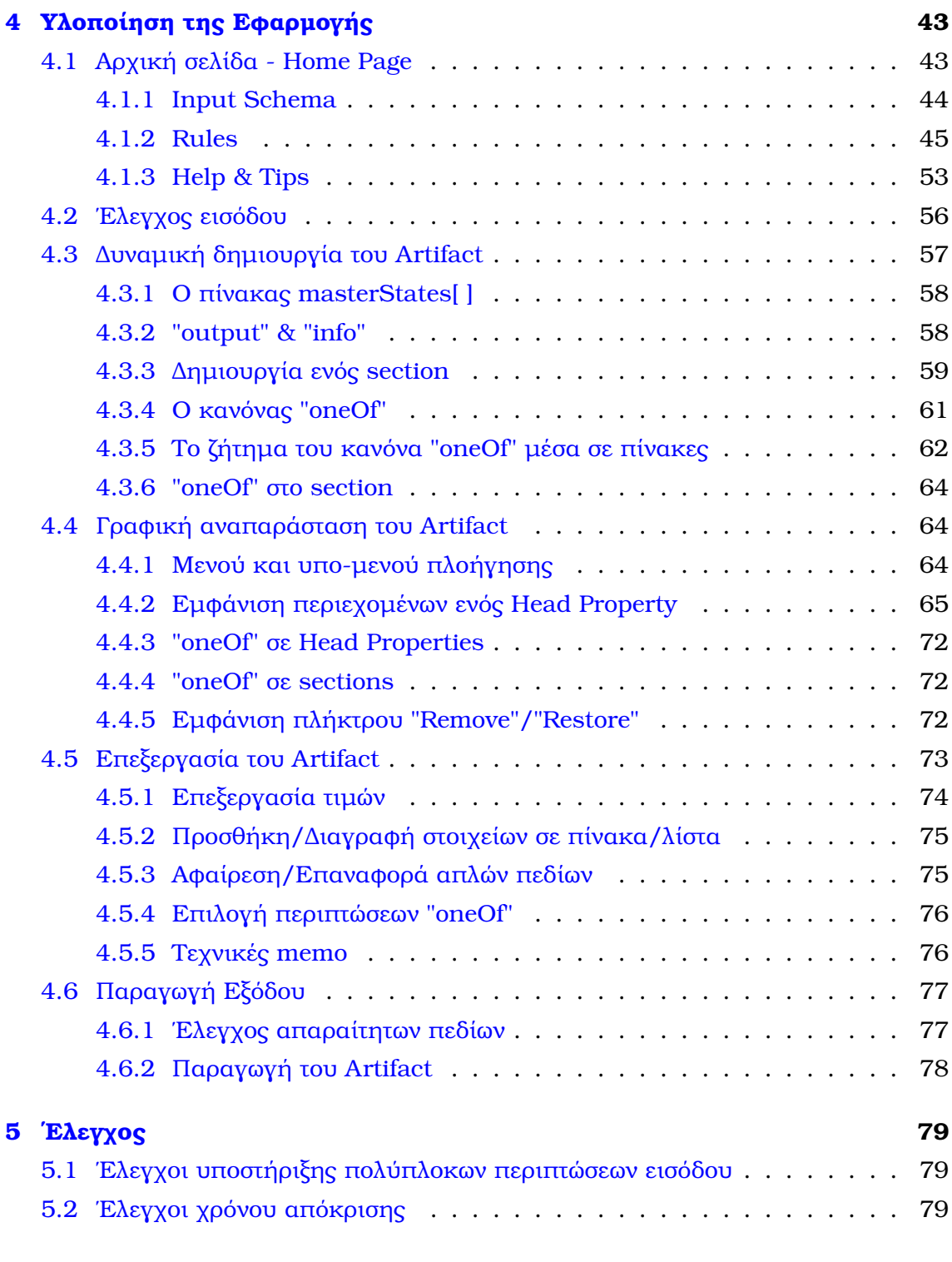

#### **III [Επίλογος](#page-82-0) 83**

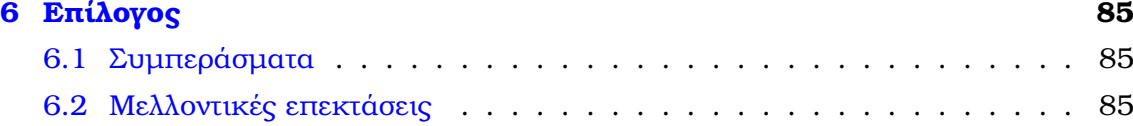

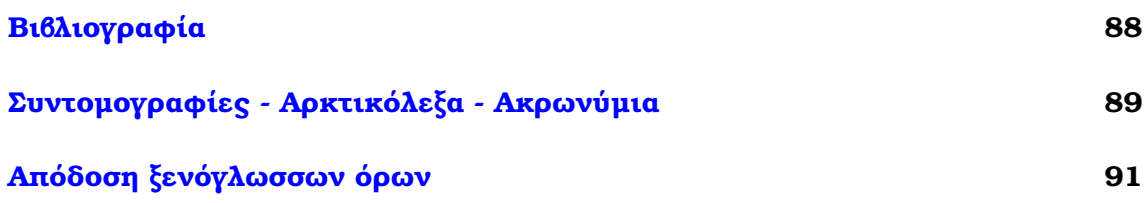

# **Κατάλογος Σχηµάτων**

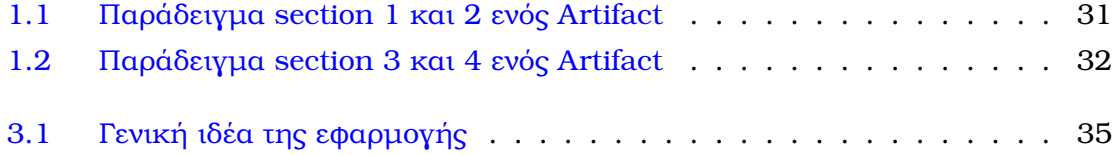

# **Κατάλογος Εικόνων**

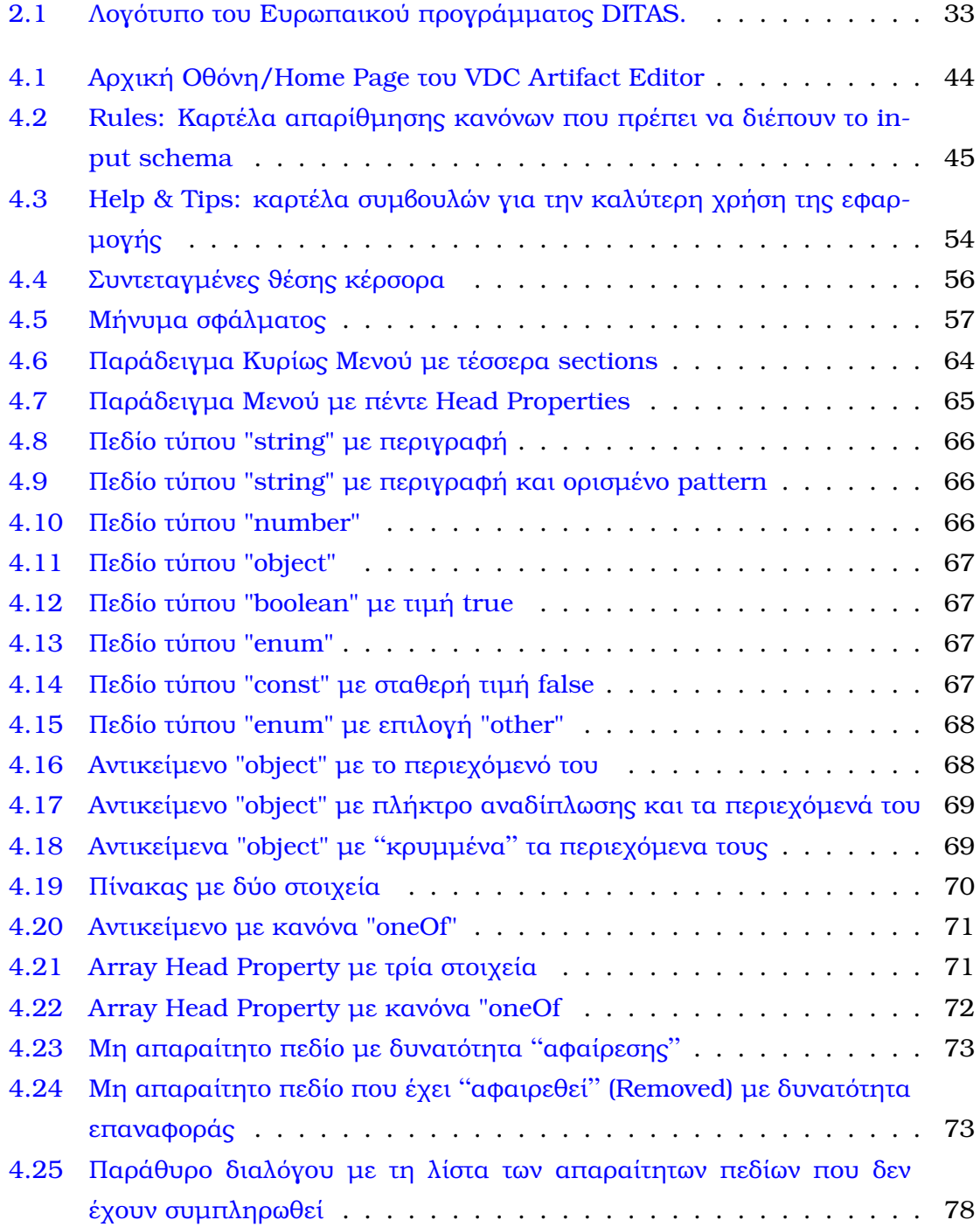

# Κατάλογος Πινάκων

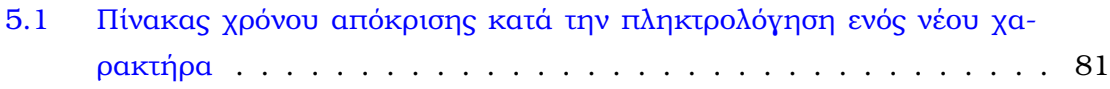

## <span id="page-22-0"></span>**Πρόλογος**

Η εκπόνηση της παρούσας διπλωµατικής εργασίας πραγµατοποιήθηκε στον Τοµέα Επικοινωνιών, Ηλεκτρονικής και Συστηµάτων Πληροφορικής της Σχολής Ηλεκτρολόγων Μηχανικών και Μηχανικών Υπολογιστών (ΣΗΜΜΥ) του Εθνικού Μετσόβιου Πολυτεχνείου (ΕΜΠ).

Αντικείµενο της εργασίας ήταν η ανάπτυξη µίας διαδικτυακής εφαρµογής για την δηµιουργία και επεξεργασία δοµών σχεδιασµένων για περιγραφή και ενορχήστρωση µικρο-υπηρεσιών.

# <span id="page-24-0"></span>**Μέρος I**

# **Θεωρητικό Μέρος**

*∆ιπλωµατική Εργασία* **25**

<span id="page-26-0"></span>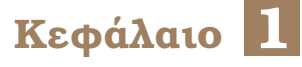

# **Εισαγωγή**

Ητεράστια αξία των δεδοµένων στη σηµερινή εποχή της πληροφορίας έχει αναγνωριστεί τόσο από τον επιστηµονικό όσο και από τον επιχειρησιακό κλάδο. Αυτό σε συνδυασµό µε την εκθετική αύξηση της παραγωγής τους καθηµερινά, καϑιστά αναγκαία την ανάπτυξη νέων µεθόδων διαχείρισης τους. Θεµέλιο σε αυτή τη διαχείριση είναι η σωστή και αποδοτική οργάνωσή τους.

Στα πλαίσια σχεδιασµού και ανάπτυξης µία εφαρµογής, καθοριστικό ϱόλο παίζει το ποια δεδοµένα ϑα χρησιµοποιηθούν. Συνεπώς, ο διαχειριστής των δεδοµένων αποτελεί τον πρώτο κρίκο σε αυτή αλυσίδα. Μέληµά του είναι η αποδοτική οργάνωση των δεδοµένων αυτών, όπως επίσης και η επικοινωνία του τρόπου µε τον οποίο αυτά οργανώθηκαν σε όσους επιθυµούν να τα αξιοποιήσουν.

### <span id="page-26-1"></span>**1.1 Εισαγωγή**

#### <span id="page-26-2"></span>**1.1.1 Το Vitrual Data Container (VDC)**

΄Ενα Ψηφιακό Κιβώτιο ∆εδοµένων - Virtual Data Container (VDC) στοχεύει στην επίλυση του προβλήµατος της οργάνωσης των δεδοµένων καθώς επίσης προσφέρει εύκολη πρόσβαση σε αυτά. ΄Ενα VDC µπορεί να αποτελεί ένα σύνολο δεδοµένων, µια διαδικτυακή υπηρεσία, ένα λειτουργικό σύστηµα, µία εφαρµογή κτλ. οργανωµένα σε µία ψηφιακή απεικόνιση ώστε να παρουσιάζονται µε ευκολία σε δυνητικούς αγοραστές ή χρήστες. Η χρήση ενός Virtual Data Container αποτελεί ένα µέσο εύκολης, γρήγορης και ασφαλούς παροχής δεδοµένων όσων αφορά στην δοµή και στην προέλευση τους. Λειτουργεί ως ένα µεσάζον λογισµικό (middleware) το οποίο :

- ∆ίνει την δυνατότητα στους προγραµµατιστές να καθορίζουν απλά τις ανάγκες τους όσων αφορά στα δεδοµένα
- Αναλαµβάνει την παροχή των δεδοµένων αυτών γρήγορα, σωστά και µε ασφάλεια.
- Αποκρύπτει την πολυπλοκότητα της δοµής δεδοµένων εξαλείφοντας την ανάγκη για την πλήρη κατανόηση ενός τέτοιου συστήµατος από τον προγραµµατιστή
- Φέρει ένα σύνολο τεχνικών επεξεργασίας και µεταποίησης δεδοµένων όπως π.χ. η κωδικοποίηση (encryption), η συµπίεση (compression).
- Μπορεί να οργανωθεί µε ϐάση το προγραµµατιστικό µοντέλο node-RED (Το node-RED αποτελεί ένα προγραµµατιστικό εργαλείο που δίνει τη δυνατότητα στους χρήστες να ενώνουν µεταξύ τους κοµµάτια κώδικα nodes δηµιουργώντας "ϱοές" (flows) µε σκοπό την ανάπτυξη πολύπλοκων διαδικασιών απαιτώντας ελάχιστες γνώσεις προγραµµατισµού[\[1\]](#page-86-1)).
- ∆ίνει πρόσβαση σε δεδοµένα ανεξάρτητα από το αν ϐρίσκονται στο "νέφος" (cloud) ή σε συσκευές αποµακρυσµένης πρόσβασης (edge divices).[\[2\]](#page-86-2)

΄Ενας διαχειριστής δεδοµένων καλείται να δηµιουργήσει µια ψηφιακή απεικόνιση VDC ή αλλιώς ένα VDC JSON ("Artifact" ή "Blueprint") το οποίο θα καθορίζει τα χαρακτηριστικά του VDC όπως :

- Ποιες είναι οι διαθέσιµες πηγές δεδοµένων (data sources).
- Τον τρόπο πρόσβασης στα δεδοµένα.
- Ποιες είναι τα διαθέσιµες ∆ιασυνδέσεις Προγραµµατισµού Εφαρµογών (APIs).
- Πώς τα δεδοµένα από τις προαναφερθείσες πηγές ϑα πρέπει να επεξεργασθούν ώστε να είναι διαθέσιµα µέσω των APIs.
- Μη λειτουργικά χαρακτηριστικά που καθορίζουν την ποιότητα των δεδοµένων και της υπηρεσίας.
- Το components cookbook: ένα script το οποίο καθορίζει τα τµήµατα (modules) που απαρτίζουν το VDC καθώς και τον τρόπο ανάπτυξης τους.

Το παραπάνω γίνεται µε σκοπό τη ϑέσπιση ενός ενιαίου τρόπου παρουσίασης των διαθέσιµων δεδοµένων σε δυνητικούς χρήστες ή αγοραστές. Μέσω των VDC Artifacts ο πιθανός χρήστης ή αγοραστής ϑα µπορεί να πραγµατοποιήσει µια "έρευνα αγοράς" συγκρίνοντας διαφορετικούς προµηθευτές VDCs ώστε να καταλήξει στην υπηρεσία η οποία ικανοποιεί τις προϋποθέσεις που έχει ορίσει ο ίδιος για την ανάπτυξη της εφαρµογής του.

<span id="page-27-0"></span>Συµπεραίνουµε, λοιπόν, ότι είναι επιτακτική η ανάγκη ένας διαχειριστής δεδοµένων να έχει τη δυνατότητα να δηµιουργεί τα προαναφερθέντα VDC Artifacts εύκολα, γρήγορα και σωστά ώστε να διαφηµίσει αποτελεσµατικά το προϊόν του στο δίκτυο των VDCs.

#### **1.1.2 Το VDC Artifact-Blueprint**

΄Ενα VDC Artifact επιβάλλεται να πληροί ορισµένες προϋποθέσεις. Αρχική προϋπόθεση είναι να ακολουθεί τη µορφή JSON (JavaScript Object Notation)[\[3\]](#page-86-3) που αποτελεί έναν απλό και εύκολο στην κατανόηση τρόπο αποθήκευσης και οµαδοποίησης δεδοµένων που κατεξοχήν χρησιµοποιείται για την αποστολή δεδοµένων από έναν διακοµιστή σε µία ιστοσελίδα.[\[4,](#page-86-4) [5\]](#page-86-5) Βασικότερη, όµως, προϋπόθεση είναι να επικυρώνεται να µε ϐάση ένα JSON-Schema.

΄Ενα JSON-Schema είναι µία γραµµατική γλώσσα που καθορίζει τη δοµή, το πεϱιεχόµενο και τη σηµασιολογία ενός JSON αντικειµένου. Προσφέρει τη δυνατότητα προσδιορισµού µεταδεδοµένων σχετικά µε τη σηµασία των "ιδιοτήτων" (properties) ενός "αντικειµένου" (object) καθώς και το σύνολο τιµών οι οποίες είναι δεκτές για κάθε µία από αυτές τις "ιδιότητες". Η εφαρµογή αυτής της γραµµατικής σε ένα αρχείο JSON έχει ως αποτέλεσµα το Schema να περιγράφει ένα σύνολο JSON αντικειµένων τα οποία είναι "δεκτά" σύµφωνα µε το Schema αυτό. [\[6,](#page-86-6) [7\]](#page-86-7)

Στα πλαίσια του VDC µπορούν να αναπτυχθούν διάφορα JSON-Schemas τα οποία να καθορίζουν πώς ένα Artifact-Blueprint ϑα πρέπει να συνταχθεί. ΄Ενα Artifact, στη γενική του μορφή, μπορεί να αποτελείται από τέσσερα βασικά μέρη (στο εξής sections):

- Το πρώτο από αυτά περιλαµβάνει γενικές πληροφορίες που αφορούν στη σύνϑεση του VDC. Σκοπός της ύπαρξής του είναι να παρουσιάσει την προσφεϱόµενη υπηρεσία στον αναγνώστη/πιθανό αγοραστή αναλύοντας τα ϐασικά της στοιχεία. Αφορά κάποιο ανώτερο στέλεχος µίας εταιρίας το οποίο είναι υπεύθυνο για τη λήψη ϐασικών αποφάσεων όπως την απόκτηση/αγορά του VDC.
- Το δεύτερο section περιγράφει την τιµολόγηση του VDC συνολικά καθώς και όλα τα οικονοµικά ϑέµατα που το αφορούν. Μία τέτοιου είδους ανάλυση είναι απαραίτητη για να καλύψει όλα τα ζητήματα τιμολόγησης που προκύπτουν από µία αρχιτεκτονική πολλών µικρο-υπηρεσιών και αφορά το εταιρικό στέλεχος που είναι υπεύθυνο για οικονοµικά ϑέµατα.
- Το τρίτο section περιλαµβάνει µία γενική εικόνα για τεχνικά ϑέµατα όπως οι εκδόσεις (versioning), οι ϐιβλιοθήκες (libraries), η επεκτασιµότητα (scalability), οι περιορισµοί (limitations) και τις υποστηριζόµενες πηγές δεδοµένων µέσα στο VDC. Επίσης, περιγράφει την πλήρη διαδικασία ανάπτυξης(deployment) του VDC καθώς και τις εξαρτήσεις (dependencies) µεταξύ των µικρο-υπηρεσιών. Αφορά, το στέλεχος υπεύθυνο για τα επιστηµονικά και τεχνολογικά ϑέµατα µέσα σε έναν οργανισµό.
- Τέλος, το τέταρτο section απευθύνεται στους τεχνικούς λογισµικού. ΄Εχει ως στόχο την πλήρη κατανόηση της δοµής και της λειτουργίας του VDC από τους

παραπάνω ώστε να είναι σε ϑέση ανά πάσα στιγµή να εγγυηθούν την οµαλή λειτουργία του λογισµικού της εταιρίας.

Τα σχήµατα [1.1](#page-30-0) και [1.2](#page-31-0) παρουσιάζουν ένα γενικό παράδειγµα[\[8\]](#page-86-8) του προηγούµενου σε µία ψευδοδοµή JSON. Τονίζεται, παρ΄ όλα αυτά ότι τα παραπάνω δεν αποτελούν περιοριστικούς κανόνες, αλλά µία καλή πρακτική προσέγγιση. Ο εκάστοτε δηµιουργός ενός Artifact µπορεί να είτε αυξήσει είτε να µειώσει τα sections εµπλουτίζοντας ή περιορίζοντάς τα πεδία τους ώστε να καταλήξει στο αποτέλεσµα που καλύτερα εκφράζει/περιγράφει το VDC του.

Τέλος, το παραπάνω µπορούν να περιγραφούν µε τυπικό τρόπο από ένα JSON-Schema. Όπως αναφέρθηκε ήδη αυτό το Schema θα περιγράφει ένα σύνολο JSONs - Artifacts τα οποία ϑα είναι "σύµφωνα" µε αυτό το Schema. Συνεπώς, ο συντάκτης ενός Artifact έχοντας στην κατοχή του ένα JSON-Schema δεν έχει παρά να δηµιουργήσει ένα JSON το οποίο να επικυρώνεται (validated) µε ϐάση το Schema.

### <span id="page-29-0"></span>**1.2 Σκοπός της εργασίας**

Αναγνωρίζοντας την παραπάνω ανάγκη για δηµιουργία VDC JSONs - Artifacts η εκπόνηση αυτής της εργασίας στοχεύει στη δηµιουργία µιας εφαρµογής που ϑα δίνει την δυνατότητα στον χρήστη - διαχειριστή δεδοµένων να παράξει εύκολα και γρήγορα ένα VDC Artifact. Η λειτουργία της εφαρµογής αυτής ϑα περιλαµβάνει την εισαγωγή ως είσοδο ενός JSON-Schema και ϑα δηµιουργεί µία εύχρηστη διεπαφή χρήστη (User Inteface - UI) µέσω της οποίας ϑα είναι δυνατή η εύκολη και γρήγορη δηµιουργία ενός JSON αντικειµένου για την περιγραφή ενός VDC το οποίο ϑα είναι "δεκτό"/επικυρωµένο µε ϐάση το δοθέν JSON-Schema.

<span id="page-30-0"></span>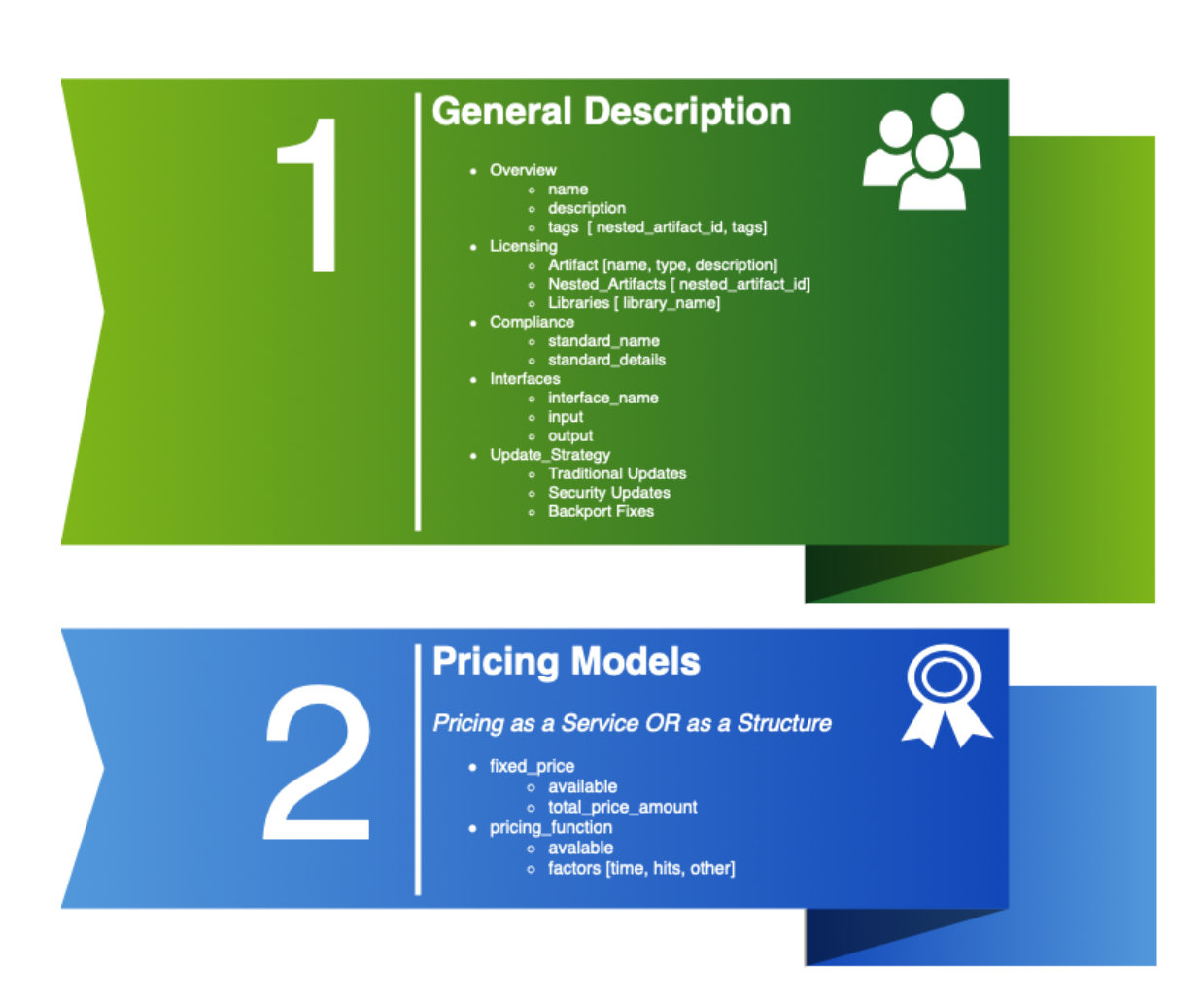

Σχήμα 1.1: Παράδειγμα section 1 και 2 ενός Artifact

<span id="page-31-0"></span>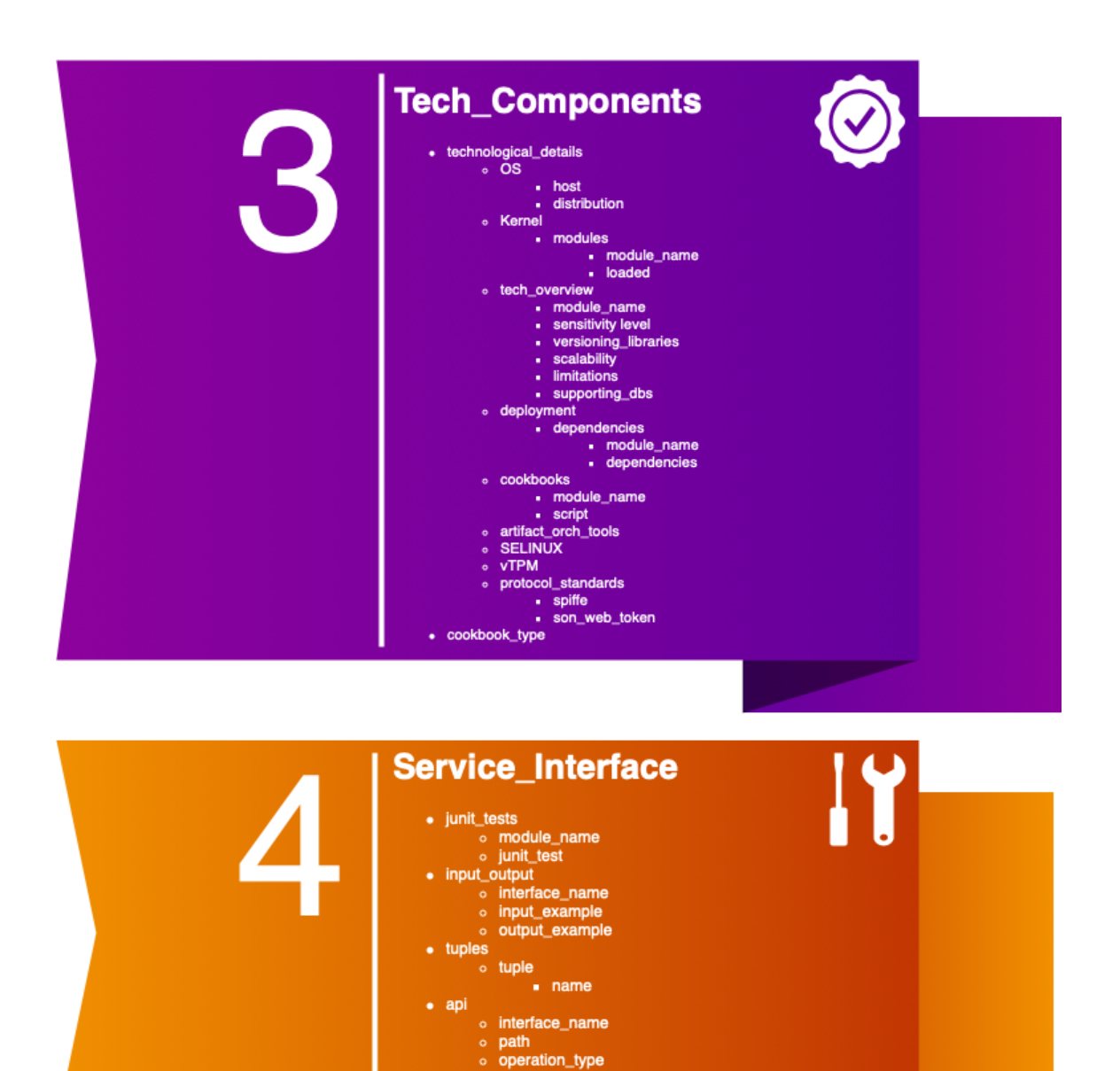

Σχήµα 1.2: *Παράδειγµα section 3 και 4 ενός Artifact*

servers<br>
o url [type, format]

<span id="page-32-0"></span>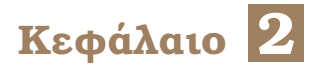

# **Σχετικές Εργασίες**

Σ ε αυτό κεφάλαιο αυτό γίνεται αναφορά σε µία σχετική εφαρµογή ϐασισµένη στο Blueprint JSON Schema από το Ευρωπαϊκό Πρόγραμμα DITAS<sup>[\[9\]](#page-86-9)</sup> η οποία γέννησε την ιδέα για την εκπόνηση της παρούσας εργασίας.

### <span id="page-32-1"></span>**2.1 DITAS VDC Blueprint editor**

#### <span id="page-32-3"></span><span id="page-32-2"></span>**2.1.1 DITAS JSON Schema**

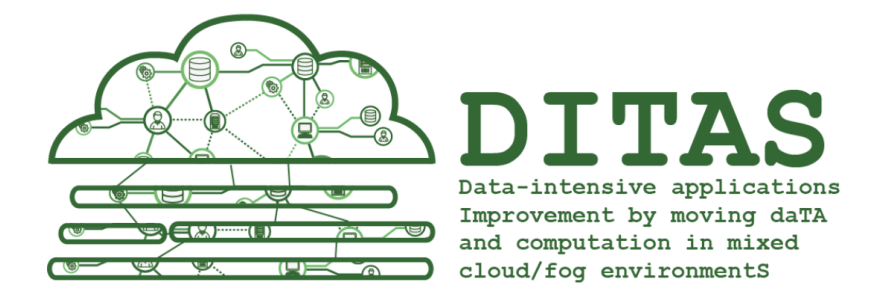

Εικόνα 2.1: *Λογότυπο του Ευρωπαικού προγράµµατος DITAS.*

*Πηγή :* <https://www.ditas-project.eu/>

Το DITAS VDC Blueprint's standard JSON schema αποτελείται από τα εξής πέντε µέρη :

- 1. Internal Structure, όπου αναφέρονται γενικές πληροφορίες σχετικά µε το VDC Blueprint
- 2. Data Managemen, που αποτελεί έναν json πίνακα (array) µε που περιλαµβάνει διαφορετικές µεθόδους.
- 3. Abstract Properties, το οποίο περιλαµβάνει όλες τις ιδιότητες του VDC που δεν ακολουθούν κάποια συγκεκριµένη δοµή.
- 4. Cookbook Appendix, που περιγράφει το Cookbook Appendix του VDC.
- 5. Exposed API, αποτελεί το CAF RESTful API του VDC σύµφωνα µε την έκδοση (3.0.2) του OpenAPI Specification (OAS)[\[10\]](#page-87-0)

#### <span id="page-33-0"></span>**2.1.2 Ο DITAS JSON Schema Editor**

Ο DITAS JSON Schema Editor (το διαδικτυακό αποθετήριο (Git repository) που περιλαµβάνει τον κώδικα για τον Editor µπορεί να ϐρεθεί στη ϐιβλιογραφία[\[11\]](#page-87-1)) µπορεί να χρησιµοποιηθεί για τη δηµιουργία ενός Blueprint σύµφωνα µε τις προδιαγραφές που ορίζει το DITAS JSON Schema. Ο χρήστης που χρησιµοποιεί την εφαρµογή µπορεί να περιηγηθεί σε µία οπτική απεικόνιση ενός Blueprint του οποίου τα πεδία µπορεί να συµπληρώσει. Πραγµατοποιούνται οι απαραίτητοι έλεγχοι για την συµπλήρωση των πεδίων που χαρακτηρίζονται ως απαραίτητα (required) καθώς και κάθε άλλος έλεγχος που οδηγεί στην παραγωγή ενός αρχείου json (Blueprint) σύµφωνο µε το DITAS Schema. Η χρήση του είναι απλή για τον χρήστη και τον οδηγεί να συµπληρώσει τα πεδία του json µε τρόπο που µειώνει σε πολύ µεγάλο ϐαθµό τα λάθη που ϑα προέκυπταν ο χρήστης προσπαθούσε να δηµιουργήσει το αποτέλεσµα γράφοντάς το µόνος του.

Τα παραπάνω αποτέλεσαν έµπνευση για την υλοποίηση του VDC Artifact Editor καθώς η εφαρµογή που αποτελεί αντικείµενο της εργασίας αυτής έχει ως σκοπό να δηµιουργήσει µία γενικότερη εκδοχή του προηγούµενου. Ουσιαστικά, ο VDC Artifact Editor θα μπορεί να δημιουργήσει δυναμικά παρόμοια αποτελέσματα ανάλογα με την είσοδο που λαμβάνει. Συνεπώς, αν η είσοδός του είναι το DITAS Schema θα προκύψει κάτι λειτουργικά παρόµοιο.

## <span id="page-34-0"></span>**Κεφάλαιο 3**

# **Προσέγγιση της λύσης**

Σ το κεφάλαιο αυτό γίνεται µία γενική και abstract περιγραφή του τρόπου µε τον οποίο προσεγγίζεται η λύση. Περιγράφεται η γενική ιδέα, οι στόχοι που τέθηκαν για τις δυνατότητες που ϑα προσφέρει η εφαρµογή και επεξηγούνται κάθε ϕορά οι λόγοι για τους οποίους επιλέχθηκε αυτός ο τρόπος προσέγγισης. Τέλος, αναλύεται ο τρόπος/φιλοσοφία αποθήκευσης των δεδοµένων.

#### <span id="page-34-1"></span>**3.1 Γενική ιδέα**

<span id="page-34-2"></span>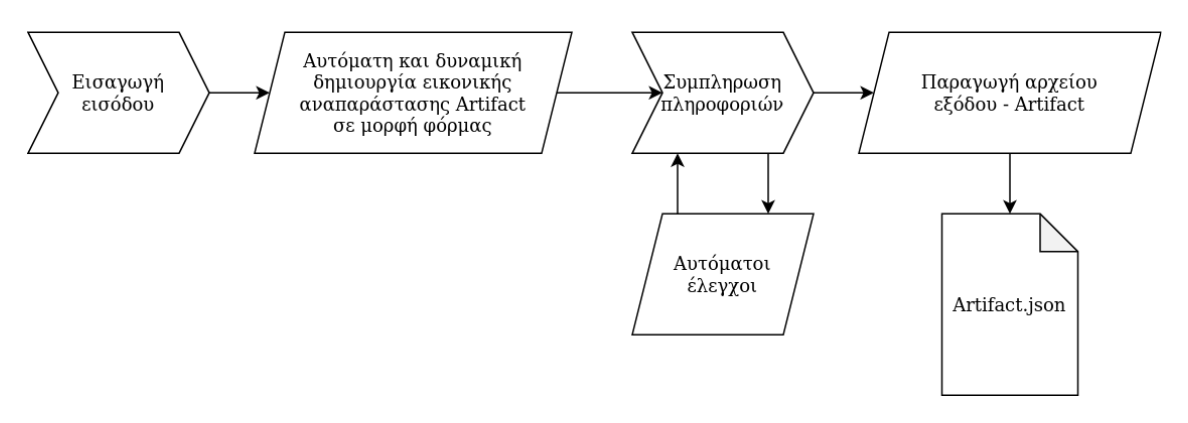

Σχήµα 3.1: *Γενική ιδέα της εφαρµογής*

΄Οπως αναφέρθηκε και σε προηγούµενα κεφάλαια, σκοπός για την εκπόνηση της εργασίας αυτής αποτελεί η δηµιουργία µίας διαδικτυακής εφαρµογής η οποία ϑα επιτρέπει στο χρήστη να δηµιουργεί εύκολα και γρήγορα ένα Artifact επικυρωµένο από ένα JSON-Schema. Το JSON-Schema αυτό ϑα δίνεται ως είσοδος(input) µέσω της διεπαφής χρήστη στην εφαρµογή και αυτόµατα ϑα δηµιουργείται µία οπτική αναπαράσταση του προς δηµιουργία Artifact σε µορφή ϕόρµας συµπλήρωσης. Εν συνεχεία, ο χρήστης ϑα συµπληρώνει κατάλληλα όλες τις απαραίτητες πληροφορίες στα πεδία της ϕόρµας δηµιουργώντας έτσι το Ϲητούµενο αποτέλεσµα σύντοµα και µε ευκολία. Σηµαντικό πλεονέκτηµα ϑα είναι τη γνώση πως το αποτέλεσµα ϑα συµφωνεί πλήρως µε τους κανόνες του JSON-Schema που έχει δοθεί ως είσοδος, καθώς ϑα <span id="page-35-0"></span>έχουν γίνει αυτόµατα οι απαραίτητοι έλεγχοι, ενώ ο χρήστης ϑα έχει οδηγηθεί από την εφαρµογή προς την κατεύθυνση της σωστής συµπλήρωσης ενός Artifact.

### **3.2 ∆υνατότητες της εφαρµογής**

#### <span id="page-35-1"></span>**3.2.1 Εισαγωγή δεδοµένων εισόδου**

Βασική και προφανής δυνατότητα για την εφαρµογή αυτή ϑα είναι η εισαγωγή του προαναφερθέντος JSON-Schema. Το παραπάνω ϑα µπορεί να επιτευχθεί µε δύο τρόπους. Στην αρχική οθόνη (Home) ϑα υπάρχει ένα ευρύ πεδίο στο οποίο ϑα επιτρέπεται η εισαγωγή του input από τον χρήστη. Ο προηγούµενος ϑα µπορεί είτε να πληκτρολογήσει εξολοκλήρου την είσοδο µέσα στο πεδίο είτε να την εισάγει αυτόµατα από ένα αρχείο µε κατάληξη .json κάνοντας χρήση του κατάλληλου πλήκτρου ("Upload") που ϑα ϐρίσκεται στην οθόνη και ϑα επιτρέπει αναζήτηση εντός της συσκευής.

#### <span id="page-35-2"></span>**3.2.2 Εµφάνιση κανόνων και ϐοηθειών χρήσης**

Μία επίσης δυνατότητα που ϑα προσφέρει η εφαρµογή από την αρχική οθόνη ϑα είναι η εµφάνιση των κανόνων που έχουν ϑεσπιστεί για την εισαγωγή του input και ϐοηθειών χρήσης. Το παραπάνω γίνεται µε σκοπό ο χρήστης να γνωρίζει εκ των προτέρων ποιες είναι οι αναγκαίες συµβάσεις που έχουν σχετικά µε τον τρόπο γραφής του JSON-Schema εισόδου ώστε να αποφεύγονται µελλοντικά µηνύµατα λαθών καθώς και η ανάγκη εκ των υστέρων αλλαγής του input. Από την άλλη, οι ϐοήθειες ϑα επεξηγούν ορισµένες περιπτώσεις κατά τη χρήση της εφαρµογής οι οποίες ενδεχοµένως να µην είναι απολύτως ξεκάθαρες στον καθένα µε την πρώτη µατιά.

#### <span id="page-35-3"></span>**3.2.3 Μηνύµατα και αντιµετώπιση σφαλµάτων**

Το input ϑα γίνεται δεκτό από την εφαρµογή µόνο αν πληροί τους προαναφερϑέντες κανόνες (π.χ. αν χρησιµοποιεί τους ϐασικούς τύπους ενός JSON-Schema όπως αυτοί ορίζονται [\[12\]](#page-87-2). Αναλυτική εξήγηση των κανόνων πραγµατοποιείται στην υποενότητα 4.1.2 του επόµενου κεφαλαίου) και εφόσον αποτελεί ένα σωστά συνταγµένο JSON. Σε περίπτωση που αυτό δεν συµβαίνει ο χρήστης ϑα ενηµερώνεται µε σχετικό µήνυµα ώστε να κάνει τις απαραίτητες διορθώσεις. Στην σπάνια πεϱίπτωση που εµφανιστεί κάποιο σφάλµα κατά την εκτέλεση της εφαρµογής, αφού ο χρήστης έχει ήδη αρχίσει να προσθέτει τις πληροφορίες, και όχι στην αρχή κατά την "παραγωγή" της δυναµικής ϕόρµας, ϑα υπάρχει η εξής αντιµετώπιση :

• Αρχικά ο χρήστης ενηµερώνεται µε µήνυµα για τον τύπο του σφάλµατος
- Του δίνεται η δυνατότητα να συνεχίσει την εργασία του χωρίς να χάσει την πρόοδο που έχει σηµειώσει, παρά µόνο ό,τι αφορά στο "προβληµατικό" σηµείο του input.
- Αντίθετα, µπορεί, εφόσον το επιθυµεί, να επιστρέψει στην αρχική οθόνη (χάνοντας την πρόοδο που έχει σηµειώσει) και να διορθώσει την είσοδο/input ξεκινώντας από την αρχή.

΄Οπως σηµειώνεται και στο κεφάλαιο ;;;;; που αφορά στα αποτελέσµατα των ελέγχων, η παραπάνω κατάσταση αν και ιδιαίτερα δυσµενής, καθότι µπορεί να χαθεί ένα µέρος της καταβληθείσας προσπάθειας του χρήστη, κρίνεται ιδιαίτερα σπάνια. Έχουν τοποθετηθεί πολυάριθμοι έλεγχοι κατά τη δημιουργία της δυναμικής φόρμας (πριν δηλαδή ο χρήστης αρχίσει την εργασία του) ώστε η πιθανότητα του να συµβεί το παραπάνω σχεδόν να εξαλείφεται.

## **3.2.4 Πλοήγηση**

Κατά τη χρήση του Editor ο χρήστης ϑα µπορεί να πλοηγηθεί στην εικονική αναπαράσταση του Artifact µε όποιον τρόπο αυτός ή αυτή επιθυµεί. Θα υπάρχει πάντα στην κορυφή της σελίδας ένα menu το οποίο ϑα επιτρέπει την άµεση µετάβαση σε κάθε διαφορετικό section. Επιπλέον, ϑα υπάρχουν κατάλληλα πλήκτρα "Επόµενο" και "Προηγούµενο" (next and previous buttons) για σειριακή µετάβαση σε διαφορετικό section.

Κάθε ένα από τα παραπάνω sections ϑα εµφανίζει στο αριστερό µέρος της οθόνης ένα υπο-µενού το οποίο ϑα εµφανίζει τα "Κυρίως properties" (στο εξής head properties) του section. Με αυτόν τον τρόπο ο χρήστης θα μπορεί να πλοηγείται μέσα στο Artifact και να το συμπληρώνει με όποια σειρά αυτός επιθυμεί.

∆ίνεται, λοιπόν, η δυνατότητα της µη σειριακής συµπλήρωσης των πληροφοριών ώστε να η χρήση του Editor να είναι εύκολη και ευχάριστη επιτρέποντας την επιστροϕή σε προηγούµενο σηµείο για πραγµατοποίηση αλλαγών χωρίς κανένα πρόβληµα.

## **3.2.5 Συµπλήρωση πεδίων και πινάκων**

Κατά τη χρήση της εφαρµογής, η συµπλήρωση των πεδίων (fields) γίνεται µε προφανή τρόπο. Π.χ. ένα πεδίο τύπου συµβολοσειράς (string) δέχεται όλες τις τιµές από το πληκτρολόγιο, ένα πεδίο αριθµητικού τύπου (number) δέχεται αριθµητικές τιµές µε δυνατότητα αυξοµείωσης µέσω κατάλληλων πλήκτρων µε µορφή ϐέλους (arrow buttons), ενώ ένα πεδίο δυαδικής τιµής (boolean) παρουσιάζεται µε τη µορϕή ενός πλαισίου ελέγχου (checkbox) το οποίο µπορεί να είναι ενεργοποιηµένο ή απενεργοποιηµένο (τιµές true/false αντίστοιχα) κοκ.

Τα παραπάνω πεδία, εφόσον δεν ορίζονται από την είσοδο ως required έχουν τη δυνατότητα, µέσο κατάλληλου πλήκτρου αφαίρεσης πεδίου (remove button) µε µορϕή κάδου απορριµάτων, να αφαιρεθούν από το αποτέλεσµα. Παραµένουν, πάραυτα, στη ϕόρµα έχοντας µια πιο αχνή εµφάνιση από το κανονικό και χωρίς τη δυνατότητα συµπλήρωσης τους. Αυτό γίνεται, ώστε ο χρήστης να µπορεί να ϑυµηθεί ότι στο συγκεκριµένο σηµείο είχε αρχικά οριστεί αυτό το πεδίο και αν αλλάξει γνώµη να το επαναφέρει µέσω του κατάλληλου πλήκτρου επαναφοράς πεδίου (restore button).

Σε ότι αφορά τους πίνακες (arrays), κατά τη δηµιουργία της δυναµικής ϕόρµας περιέχουν ένα αντικείµενο µε "άδειες"/µη-συµπληρωµένες τιµές. Στο τέλος του πίνακα υπάρχει κατάλληλο πλήκτρο προσθήκης αντικειµένου (add item button) καθώς, επίσης, υπάρχει και πλήκτρο διαγραφής αντικειµένου (delete item button) (µε µορφή κάδου απορριµάτων µε κόκκινο ϕόντο, ώστε να µην συγχέεται µε το restore button) δίπλα σε κάθε αντικείμενο.

Τέλος, σε περίπτωση που γίνει χρήση της ιδιότητας "oneOf" του JSON-Schema υπάρχουν κατάλληλα πλήκτρα για την επιλογή από το χρήστη της επιθυµητής πεϱίπτωσης για κάθε αντικείµενο.

## **3.2.6 Αυτόµατη αποθήκευση πληροφοριών**

Για την διευκόλυνση του χρήστη, όλα όσα αναφέρονται στην υποενότητα 3.2.5 αποθηκεύονται αυτόµατα αµέσως µόλις γίνει κάποια αλλαγή. Μοναδική εξαίρεση στο αυτό αποτελεί το πεδίο τύπου αντικειµένου (object type field) το οποίο για λόγους που ϑα εξηγηθούν στο επόµενο κεφάλαιο επιβάλει τη χρήση πλήκτρου ανάλυσης (parse button). Το παραπάνω γεγονός εξαλείφει την ανάγκη για επαναλαµβανόµενη χρήση κατάλληλου πλήκτρου ώστε τα δεδοµένα να αποθηκευτούν στην εφαρµογή. Για την αποφυγή δηµιουργίας µεγάλου και επαναλαµβανόµενου επεξεργαστικού ϕορτίου από το παραπάνω (π.χ. κατά τη συµπλήρωση ενός πεδίου string) έχουν υλοποιηθεί κατάλληλες µέθοδοι µείωσης αυτού του ϕορτίου χρησιµοποιώντας τεχνικές επαναχρησιµοποίησης δεδοµένων.

## **3.2.7 Παραγωγή αρχείου εξόδου - Artifact**

Τελευταία, αλλά ίσως η ϐασικότερη, δυνατότητα που ϑα προσφέρει ο Editor είναι η παραγωγή του αρχείου εξόδου - Artifact. Στο κάτω μέρος της σελίδας θα υπάρχει πάντα ένα πλήκτρο δηµιουργίας αρχείου εξόδου (output file button). Το παραπάνω πλήκτρο αρχικά ϑα εκκινεί τον έλεγχο συµπλήρωσης των απαραίτητων πεδίων σύµϕωνα µε το input. Ανάλογα µε το αποτέλεσµα του ελέγχου αυτού υπάρχουν οι εξής δύο εκδοχές :

- 1. Ο έλεγχος ήταν επιτυχής: δημιουργείται το αρχείο εξόδου και δίνεται στον χρήση η δυνατότητα λήψης του (download)
- 2. Ο έλεγχος ήταν ανεπιτυχής : αυτό σηµαίνει ότι υπάρχουν στο Artifact κάποια πεδία τα οποία έχουν τεθεί από την είσοδο ως απαραίτητα αλλά παρ΄ όλα αυτά

δεν έχουν συµπληρωθεί. Στην περίπτωση αυτή ο χρήστης ενηµερώνεται για αυτό µε µία λίστα που περιέχει τα προαναφερθέντα µη συµπληρωµένα πεδία και του δίνεται η επιλογή είτε να κάνει λήψη του ηµιτελούς αρχείου είτε να επιστρέψει στη ϕόρµα για τη συµπλήρωσή του.

## **3.3 Η προσέγγιση Single Source of Truth**

Ο τρόπος αποθήκευσης των δεδοµένων/πληροφοριών είναι ένα από τα σηµαντικότερα σηµεία του σχεδιασµού µίας εφαρµογής. Μία διαδικτυακή εφαρµογή, όπως αυτή που αναπτύχθηκε στα πλαίσια της εργασίας, δοµείται εκ ϕύσεως από πολλά µικρότερα και µεγαλύτερα µέρη (components). Αυτά τα compontents έχουν συνήθως τη δυνατότητα να αποθηκεύουν πληροφορίες. Θα ήταν δηλαδή λογικό να γίνει η σκέψη τα δεδοµένα της εφαρµογής να είναι µοιρασµένα σε πολλά και διαφορετικά µέρη και στο τέλος να συλλέγονται, ώστε να γραφούν σε ένα αρχείο το οποίο να παράγεται ως έξοδος.

Η παραπάνω λογική, αν και ϑα µπορούσε να αποτελέσει µια λύση, δηµιουργεί αρκετά προβλήµατα. ΄Οταν η πληροφορία διαµοιράζεται µεταξύ των components αναπόφευκτα ϑα υπάρξουν περιπτώσεις όπου κάποια στιγµή ϑα πρέπει να αποϑηκευτεί η τιµή για ένα πεδίο σε δύο ή περισσότερα µέρη. ΄Επειτα από αυτό, αν υπάρξει απόπειρα αλλαγής της τιµής αυτής ϑα πρέπει να γίνει πολύ προσεκτικά ώστε να αλλάξει σε όλα τα σηµεία όπου ϐρίσκεται. Αν αυτό δε γίνει σωστά, ϑα προκύψουν προβλήµατα καθώς η τιµή δε ϑα είναι παντού η ίδια. Για το λόγο αυτό, ϑα περιγράψουµε την πρακτική της Μοναδικής Πηγής Αληθείας.

Η πρακτική της Μοναδικής Πηγής Αληθείας (Single Source of Truth - SSoT) ορίζει ότι τα δεδοµένα δοµούνται µε τέτοιον τρόπο ώστε να αποθηκεύονται σε ένα µόνο σηµείο. Κάθε ϕορά που απαιτείται η χρήση τους, αυτή ϑα πρέπει να γίνεται αυστηρά και µόνο µε αναφορά. Αυτό εξασφαλίζει ότι η αλλαγή/επεξεργασία αυτών δεν ϑα δηµιουργήσει προβλήµατα στο σύστηµα καθώς η αλλαγή ϑα "ϕανεί" παντού (αφού όλες οι αναφορές ϑα αφορούν την ίδια ϑέση αποθήκευσης). Η παραπάνω προσέγγιση επιλέχθηκε κατά τον σχεδιασµό της παρούσας εφαρµογής. ΄Ολα τα δεδοµένα αποθηκεύονται στο ίδιο µοναδικό σηµείο και δέχονται επεξεργασία µόνο εκεί από κατάλληλες συναρτήσεις.

# **Μέρος II**

**Πρακτικό Μέρος**

## **Κεφάλαιο 4**

## **Υλοποίηση της Εφαρµογής**

Ηανάπτυξη της εφαρµογής στα πλαίσια της συγκεκριµένης διπλωµατικής εργασίας έχει πραγµατοποιηθεί χρησιµοποιώντας τη γλώσσα ReactJS[\[13\]](#page-87-0). Ουσιαστικά η ReactJS είναι µια ϐιβλιοθήκη για τη γλώσσα JavaScript. Πρόκειται δηλαδή για µία γλώσσα υπερσύνολο της JavaScript η οποία χρησιµοποιείται για την ανάπτυξη διαδραστικών και δυναµικών διεπαφών χρήστη σε διαδικτυακές εφαρµογές µοναδικής σελίδας (single-page applications).

Οι Single-page applications είναι οι εφαρµογές που κατά τη διάδραση µε το χρήστη επαναπροσδιορίζουν την ίδια µοναδική σελίδα σε αντίθεση µε τον παραδοσιακό τρόπο όπου ϕορτώνεται διαφορετική σελίδα κάθε ϕορά όπως σε εφαρµογές πολλαπλών σελίδων (multi-page applications).

Επίσης, έχει χρησιµοποιηθεί η ϐιβλιοθήκη Material-UI[\[14\]](#page-87-1) η οποία περιέχει χρήσιµα "συστατικά" (στο εξής components) για τη React ώστε να διευκολύνεται η ανάπτυξη της εφαρµογής στο κοµµάτι της παρουσίασης της σελίδας σε έναν περιηγητή ιστού (web browser). Η υποστήριξη των δύο παραπάνω αποτελεί απαραίτητη προϋπόθεση για την εκτέλεση της εφαρµογής σε οποιοδήποτε σύστηµα.

Στο κεφάλαιο αυτό γίνεται η ανάλυση των σηµαντικότερων σηµείων της εφαρµογής από πλευράς δοµής και αναλύονται τα σηµαντικότερα σηµεία του κώδικα. Σηµειώνεται πως ο κορµός την εφαρµογής, από προγραµµατιστική σκοπιά, αποτελείται από τρία µεγάλα αρχεία : Home.js, Section.js, ItemMasterComponent.js τα οποία αλληλεπιδρούν µε διάφορους τρόπους µε πολλά µικρότερα αρχεία javascript. Ο πλήρης κώδικας της εφαρµογής ϐρίσκεται στη διαδικτυακό αποθετήριο GitHub στη διεύθυνση <https://github.com/AlvertisMinas/VDC-Artifact-Editor>

## **4.1 Αρχική σελίδα - Home Page**

Στο Home.js δηµιουργείται η αρχική σελίδα της εφαρµογής. ΄Οπως ϕαίνεται και στην εικόνα [4.1,](#page-43-0) στο αριστερό µέρος της οθόνης υπάρχει το υποµενού που επιτρέπει τη µετάβαση σε µία από τις τρεις σελίδες/καρτέλες της αρχικής οθόνης :

- 1. Input Schema: Καρτέλα εισαγωγής του JSON-schema εισόδου
- 2. Rules: ΄Οπου απαριθµούνται οι κανόνες που έχουν ϑεσπιστεί και πρέπει να διέπουν την είσοδο.
- 3. Help & Tips: Βοήθειες σχετικά µε τη χρήση της εφαρµογής.

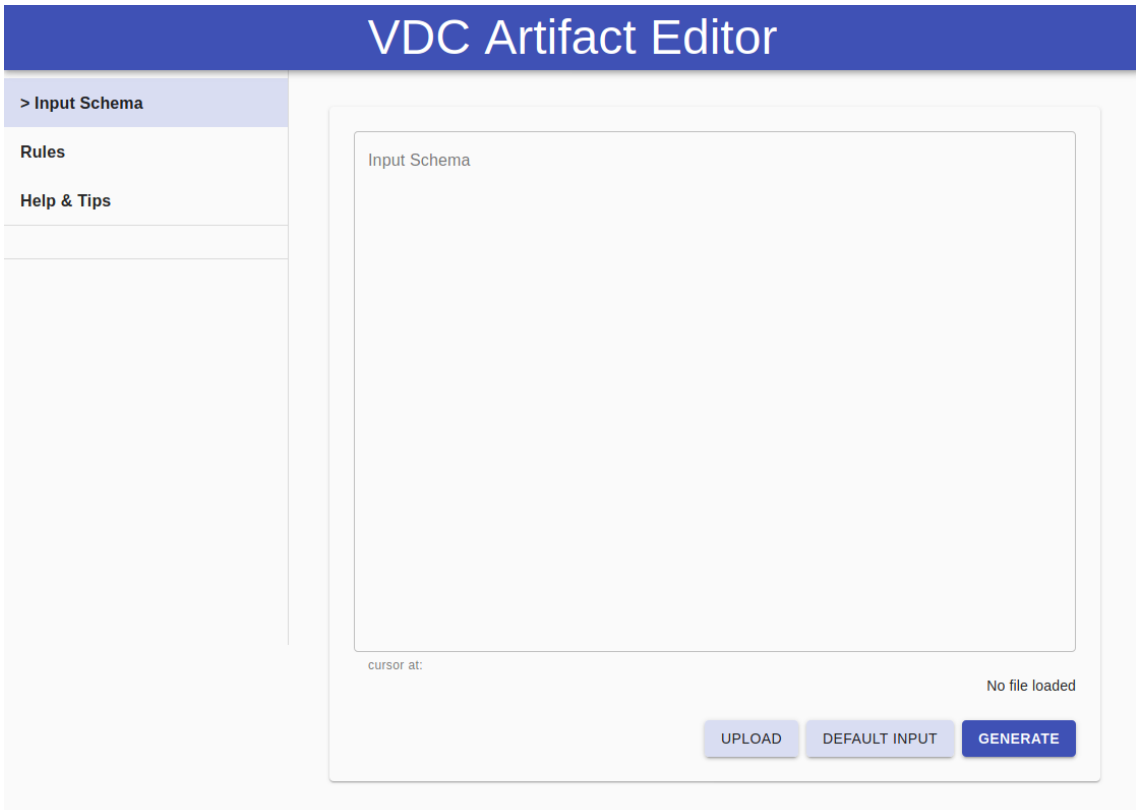

<span id="page-43-0"></span>Εικόνα 4.1: *Αρχική Οθόνη/Home Page του VDC Artifact Editor*

## **4.1.1 Input Schema**

Στην τρέχουσα καρτέλα γίνεται η εισαγωγή του input. ΄Οπως αναφέρθηκε και στο προηγούµενο κεφάλαιο, ο χρήστης µπορεί να πληκτρολογήσει στο µεγάλο πλαίσιο κειµένου (text box) το JSON-schema που επιθυµεί να εισάγει στην εφαρµογή. Τονίζεται ότι έχει υπάρξει μέριμνα για την εισαγωγή του χαρακτήρα tab ('\t ') από το πληκτρολόγιο[\[15\]](#page-87-2). Σε περίπτωση που το παραπάνω δεν είχε γίνει, η πληκτρολόγηση του tab από το πληκτρολόγιο ϑα είχε ως αποτέλεσµα τη µετακίνηση της επιλογής στο επόµενο πεδίο ή πλήκτρο και ϑα ήταν αδύνατη η εισαγωγή του συγκεκριµένου χαρακτήρα ο οποίος είναι απαραίτητος για τη στοίχιση ενός JSON.

΄Εχουµε, όµως, ήδη αναφέρει ότι η παραπάνω διαδικασία δεν είναι πρακτική. Το πιθανότερο είναι πως ένας χρήστης ϑα έχει ήδη στην κατοχή του ένα JSON-schema. Συνεπώς, του δίνεται η δυνατότητα, µέσω του πλήκτρου 'Upload', να αναζητήσει µέσα στο σύστηµα του και να µεταφορτώσει το αρχείο αυτό στην εφαρµογή ως είσοδο. Τα περιεχόµενα του αρχείου ϑα εµφανιστούν πλαίσιο κειµένου και σε αυτό το σηµείο ϑα µπορεί, εφόσον το επιθυµεί, να κάνει αλλαγές.

Τέλος, σε περίπτωση που δεν έχει στην κατοχή του κάποιο Schema και δεν επιθυµεί να πληκτρολογήσει ένα ο ίδιος, του δίνεται η δυνατότητα να εισάγει αυτόµατα το genericSchema.json που περιγράφηκε σε προηγούµενο κεφάλαιο µέσω του πλήκτρου 'Default Input'.

΄Οταν τελικά, µε οποιονδήποτε τρόπο η είσοδος έχει δοθεί στην εφαρµογή, ο χρήστης πατά το πλήκτρο 'Generate' ώστε η εφαρµογή να παράξει την οπτική αναπαράσταση του Artifact.

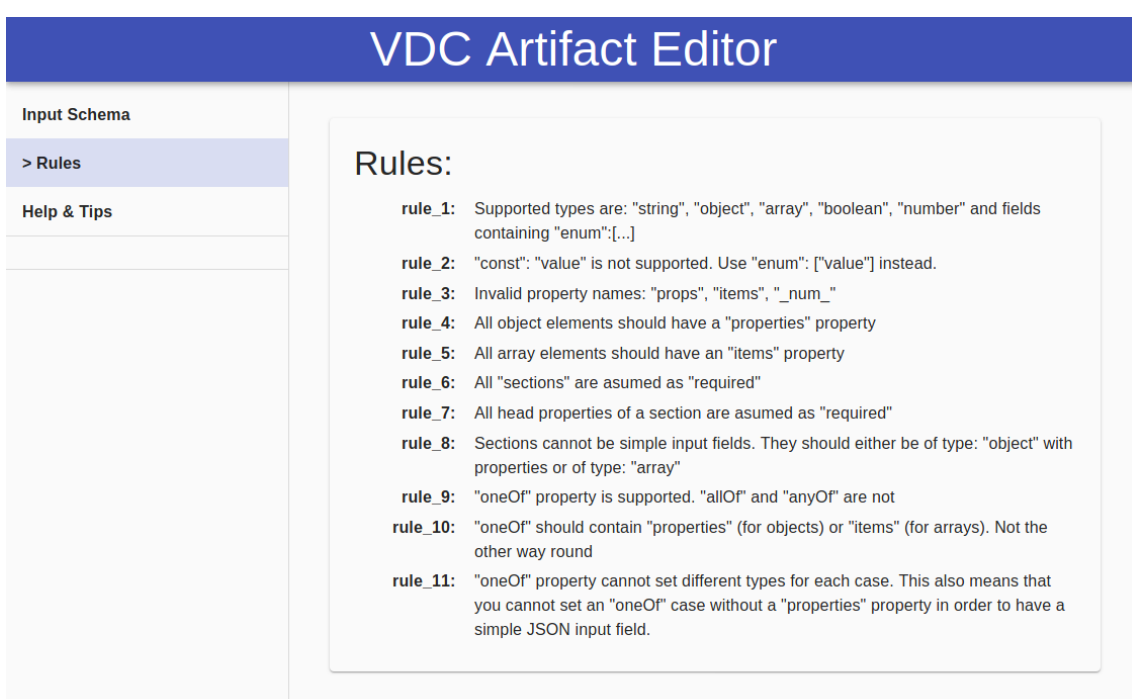

## **4.1.2 Rules**

<span id="page-44-0"></span>Εικόνα 4.2: *Rules: Καρτέλα απαρίθµησης κανόνων που πρέπει να διέπουν το input schema*

Στην ενότητα αυτή ϑα γίνει η επεξήγηση των κανόνων που ϕαίνονται στην εικόνα [4.2.](#page-44-0) Παράλληλα µε αυτό δίνεται η ευκαιρία µε ορισµένους κανόνες να τεθούν οι ϐάσεις για την κατανόηση του τρόπου µε τον οποίο γίνεται η δυναµική (dynamic) παραγωγή της ϕόρµας η οποία ϑα αναλυθεί στις επόµενες ενότητες.

## **Κανόνας #1**

*Οι υποστηριζόµενοι τύποι είναι οι εξής : "string", "object", "array", "boolean", "number" καθώς και πεδία που περιέχουν "enum":[...].*

Με ϐάση το JSON-schema, ο τύπος ενός property µπορεί να δηλωθεί ως εξής :

```
{
  "type": "number"
}
```
Στη ϑέση του "number" µπορεί να µπει οποιοσδήποτε άλλος τύπος από αυτούς που αναφέρθηκαν προηγουµένως, µε εξαίρεση το "enum". ΄Εχουµε :

- "string": για συµβολοσειρές
- "object": για αντικείµενα που περιέχουν δικά τους properties ή πεδίο εισαγωγής ενός JSON.
- "array": για πίνακες/λίστες
- "boolean": για δυαδικές τιµές true/false
- "number": για αριθµητικές τιµές

Η περίπτωση "enum" ορίζει τις τιµές που είναι δεκτές για το πεδίο και οι οποίες µπορεί να έχουν διαφορετικούς τύπους. Π.χ. η επιλογή µεταξύ των τιµών : "one", "two", 3 και false ορίζεται ως εξής :

```
{
  "enum": ["one", "two", 3, false]
}
```
#### **Κανόνας #2**

*Ο τύπος "const": "value" δεν υποστηρίζεται. Αντί του προηγούµενου µπορεί να χρησιµοποιηθεί το "enum": ["value"].*

Το παραπάνω αναφέρεται στον τύπο "const" του JSON-schema. Πρόκειται για τύπο σταθερής τιµής (π.χ. "value"). Ο συγκεκριµένος τύπος δεν υποστηρίζεται από την εφαρµογή άλλα το ίδιο αποτέλεσµα µπορεί να υπάρξει αν χρησιµοποιηθεί το "enum" µε µία µόνο δυνατή τιµή. Αυτή η τιµή ϑα προεπιλεγεί αυτόµατα και ουσιαστικά ϑα λειτουργήσει σαν σταθερά.

#### **Κανόνας #3**

*Μη έγκυρα ονόµατα property: "props", "items", "\_num\_" .*

Οι παραπάνω συµβολοσειρές έχουν δεσµευτεί από την εφαρµογή για εσωτερική χρήση και δεν είναι δυνατή η χρήση τους ως ονόµατα property. ΄Ενα παράδειγµα σωστού τρόπου ορισµού ενός πεδίου/αντικειµένου είναι το παρακάτω :

```
"property_name":{
    "type": "string"
}
```
όπου στη ϑέση του "property\_name" µπορεί να µπει οποιαδήποτε µη δεσµευµένη συµβολοσειρά.

## **Κανόνας #4**

*΄Ολα τα αντικείµενα τύπου "object" πρέπει να περιλαµβάνουν ένα property "properties".*

Στο παρακάτω παράδειγµα ϐλέπουµε έναν τυπικό τρόπο ορισµού ενός αντικειµένου τύπου "object":

```
"one_object":{
    "type": "object",
    "properties": {
        "property_A": {
            "type": "string"
        },
        "property_B": {
            "type": "boolean"
        }
    }
}
```
πρόκειται δηλαδή για ένα αντικείµενο µε όνοµα "one\_object", τύπου "object", που περιέχει δύο πεδία : το "property\_A" τύπου "string" και το "property\_B" τύπου "boolean". Ένα παράδειγμα JSON το οποίο θα ήταν δεκτό με βάση το παραπάνω Schema είναι το εξής :

```
"one_object":{
    "property_A": "some_string",
    "property_B": false
}
```
Αντιθέτως, σε περίπτωση που δεν υπάρχει το property "properties" τότε το παραπάνω ϑα ϑεωρηθεί ως πεδίο εισαγωγής JSON. Το ίδιο ϑα συµβεί και σε περίπτωση που ένα property είναι "άδειο", δηλαδή ορίζεται ως : **{ }**

#### **Κανόνας #5**

*΄Ολα τα αντικείµενα τύπου "array" πρέπει να περιλαµβάνουν ένα property "items".*

Ο κανόνας αυτός αναφέρεται στους πίνακες/λίστες οι οποίοι στον ορισµό τους πρέπει να περιλαµβάνουν το property "items" το οποίο ϑα καθορίσει τα αντικείµενα που µπορούν να περιέχουν. Ακολουθούν δύο παραδείγµατα :

• Παράδειγµα Α

```
"array_name":{
    "items":{
        "type": "object",
        "properties": {
            "property_A": {
               "type": "string"
            },
            "property_B": {
               "type": "boolean"
            }
        }
    }
}
```
Στο παράδειγµα Α ϐλέπουµε τον ορισµό ενός πίνακα µε όνοµα "array\_name". Μέσα στο "items" ορίζονται τα αντικείµενα τα οποία ϑα περιέχει. Εν προκειµένω έχουµε ένα αντικείµενο ίδιο µε αυτό του παραδείγµατος του κανόνα #4. ΄Ενα JSON το οποίο ϑα ήταν δεκτό µε ϐάση το παραπάνω Schema είναι το εξής :

```
"array_name": [
    {
      "property_A": "some_string",
      "property_B": false
   },
    {
      "property_A": "some_other_string",
      "property_B": true
    }
]
```
• Παράδειγµα Β

```
"array_name":{
    "items":{
        "type": "string"
    }
}
```
Στο παράδειγµα Β ορίζεται ο πίνακας "array\_name" ο ποίος µπορεί να περιέχει strings. Π.χ.

```
"array_name": [
    "first_string",
    "second_string
]
```
Στη ϑέση του τύπου "string" ϑα µπορούσε να είναι κάθε άλλος ϐασικός τύπος. Στο εξής, αυτοί οι πίνακες/λίστες ϑα αναφέρονται ως πίνακες απλών πεδίων (simple field arrays).

## **Κανόνας #6**

*΄Ολα τα sections ϑεωρούνται ως απαραίτητα.*

΄Οταν σε ένα JSON-schema πρέπει να οριστεί ένα αντικείµενο ως απαραίτητο, αυτό γίνεται προσθέτοντας το όνοµά του µέσα στη λίστα "required" του αντικειµένου γονέα (parent element). Π.χ.

```
"one_object":{
    "type": "object",
    "properties": {
        "property_A": {
            "type": "string"
        },
        "property_B": {
            "type": "boolean"
        }
    }
    "required": [
        "property_B"
    ]
}
```
Στο παραπάνω παράδειγµα, για το αντικείµενο "one\_object", είναι απαραίτητο το πεδίο "property\_B" ενώ το πεδίο "property\_A" είναι προαιρετικό.

Sections θεωρούμε τα αντικείμενα που βρίσκονται στο αρχικό "properties" του input. Για πρακτικούς λόγους, όλα τα sections θεωρούνται απαραίτητα. Σε πεϱίπτωση που ο χρήστης δεν επιθυµεί να συµπεριλαµβάνονται στο τελικό αποτέλεσµα δεν έχει παρά να τα αφαιρέσει από το JSON-schema που δίνεται ως είσοδος.

## **Κανόνας #7**

*΄Ολα τα Head Properties ενός section ϑεωρούνται ως απαραίτητα.*

΄Οπως αναφέρθηκε σε προηγούµενο κεφάλαιο, Head Properties ϑεωρούµε τα αντικείµενα που ϐρίσκονται στο αρχικό "properties" ενός section. Ανά πάσα στιγµή κατά την εκτέλεση της εφαρµογής, µπορούν να ϕαίνονται το πολύ τα περιεχόµενα ενός µόνο Head Property. Υπάρχουν άλλωστε και στο αριστερό µέρος της οθόνης ως µέρη του υπο-µενού πλοήγησης σε κάθε section. ΄Οπως και για τον προηγούµενο κανόνα, είναι αρκετά απίθανο να µην χρειάζονται στο αποτέλεσµα. Συνεπώς, για πρακτικούς λόγους ϑεωρούνται ως απαραίτητα από την εφαρµογή.

#### **Κανόνας #8**

*Τα sections δεν µπορούν να είναι απλά πεδία. Πρέπει να έχουν είτε τύπο "object" µε properties είτε τύπο "array".*

Παρά το γεγονός ότι ένα section ϑα µπορούσε ϑεωρητικά να είναι ένα απλό πεδίο (π.χ. τύπου string), αυτό δεν έχει ιδιαίτερο νόηµα καθώς ένα Artifact περιέχει τα sections για να χωριστεί σε διαφορετικά μέρη. Για τον λόγο αυτό θεωρούμε ότι κάθε section μπορεί να είναι είτε αντικείμενο με properties είτε ένας πίνακας/λίστα.

## **Κανόνας #9**

*Υποστηρίζεται ο κανόνας "oneOf" ως property. Οι κανόνες. "allOf και "anyOf δεν υποστηρίζονται.*

Στο παρακάτω παράδειγµα ϐλέπουµε έναν τυπικό τρόπο ορισµού ενός κανόνα "oneOf":

```
"one_object":{
    "type": "object",
    "oneOf": [
        {
            "properties": {
                "property_A": {
                    "type": "string"
                }
            }
        },
        {
            "properties": {
                "property_B": {
                    "type": "boolean"
                }
            }
        }
    ]
}
```
Στο παράδειγµα αυτό ορίζεται το αντικείµενο µε όνοµα "one\_object" το οποίο µπορεί να έχει **µόνο µία** από τις δύο δοµές που ορίζονται µέσα στον πινακα "oneOf". Π.χ. και τα δύο παρακάτω είναι δεκτά µε ϐάση το προηγούµενο σχήµα.

```
1.
"one_object":{
    "property_A": "some_string",
}
```

```
2.
"one_object":{
    "property_B": false
}
```
Από τους τρεις κανόνες συνδυασµού σχηµάτων ("oneOf", "allOf", "anyOf") επιλέχθηκε να υποστηρίζεται ο πρώτος. Αυτό έγινε καθότι ϑεωρήθηκε πιο χρήσιµος από τους υπόλοιπους. Τα JSONs που οι άλλοι δύο κανόνες ορίζουν µπορούν να πεϱιγραφούν και µε άλλο τρόπο χωρίς τη χρήση αυτών των κανόνων. Από την άλλη τα JSONs που ορίζει ένας κανόνας "oneOf" είναι αδύνατο να περιγραφούν διαφορετικά. Συνεπώς, απο τη στιγµή που κρίθηκε αναγκαίο να υποστηρίζεται τουλάχιστον ένας κανόνας συνδυασµού σχηµάτων, επιλέχθηκε το "oneOf".

#### **Κανόνας #10**

*Ο κανόνας "oneOf" πρέπει να περιέχει το "properties" (αν πρόκειται για αντικείµενα) ή το "items" (αν πρόκειται για πίνακες/λίστες) και όχι το ανάποδο.*

Σύµφωνα µε τον ορισµό του JSON-Schema, αντί για το παράδειγµα του κανόνα #9 ϑα µπορούσαµε να γράψουµε το εξής :

```
"one_object":{
    "type": "object",
    "properties": {
        "oneOf":[
            {
                "property_A": {
                    "type": "string"
                }
            },
            {
                "property_B": {
                    "type": "boolean"
                }
            }
        ]
    }
}
```
Το παραπάνω ϑα όριζε το ίδιο σύνολο JSONs µε το παράδειγµα του κανόνα #9. Για πρακτικούς λόγους, όµως, λόγους επιλέχθηκε, χωρίς ϐλάβη της γενικότητας, να υποστηρίζεται ο πρώτος τρόπος (παράδειγµα κανόνα #9).

#### **Κανόνας #11**

*΄Ενα "oneOf" property δεν µπορεί να ορίζει διαφορετικούς τύπους για κάθε περίπτωσή του. Αυτό, επίσης, σηµαίνει ότι δεν µπορεί να οριστεί µια περίπτωση ενός "oneOf" χωρίς να περιλαµβάνει ένα "properties" property µε σκοπό να υπάρξει ένα απλό πεδίο εισαγωγής JSON.*

Με τον παραπάνω κανόνα τονίζεται στον χρήστη ότι δεν µπορεί να ορίζει διαφοϱετικούς τύπους µέσα στον ίδιο κανόνα "oneOf". Για πρακτικούς λόγους, ο τύπος (αντικείµενο ή πίνακας/λίστα) ορίζεται στο ίδιο σηµείο µε τον κανόνα "oneOf" και µόνο µία ϕορά. Σε πρώτη ανάγνωση, το παραπάνω περιορίζει τις περιπτώσεις που µπορούν να οριστούν για τα JSONs. Αυτό, όµως δεν ισχύει καθώς ϑα µπορούσε να οριστεί ένα αντικείµενο µε "oneOf" ένα ϐήµα "ψηλότερα" στην ιεραρχία του JSON-Schema το οποίο να περιλαµβάνει περιπτώσεις οι οποίες στο αµέσως επόµενο επίπεδο να ορίζουν το ίδιο πεδίο µε διαφορετικό τύπο.

Το δεύτερο σκέλος του κανόνα αναφέρεται στην περίπτωση που ορίζεται ένα "oneOf" τύπου "object" αλλά σε µία από τις περιπτώσεις συνειδητά δεν υπάρχει "properties" property µε σκοπό τον ορισµό ενός απλού πεδίου εισαγωγής JSON. Το προηγούµενο, για τους ίδιους λόγους που αναφέρθηκαν και προηγουµένως, επιλέχθηκε να µην υποστηρίζεται. Παρ΄ όλα αυτά µπορεί να χρησιµοποιηθεί και εδώ η λύση που προτείνεται στην προηγούµενη παράγραφο, ώστε να µην "αποκλείονται" ορισµένες περιπτώσεις για το αποτέλεσµα.

## **4.1.3 Help & Tips**

Τρίτη και τελευταία καρτέλα της Αρχικής Οθόνης είναι το Help & Tips. ΄Οπως ϐλέπουµε και στην εικόνα [4.3,](#page-53-0) εδώ περιλαµβάνονται ορισµένες συµβουλές για τη χρήση της εφαρµογής τις οποίες ο χρήστης ϑα ήταν καλό να γνωρίζει. Η µελέτη αυτών δίνει την ευκαιρία για περαιτέρω κατανόηση των µηχανισµών της εφαρµογής.

## **Συµβουλή #1**

Στην παρούσα συµβουλή περιλαµβάνεται µία εξήγηση του τρόπου µε τον οποίο η εφαρµογή ϑα προσπαθήσει να ειδοποιήσει το χρήστη σε περίπτωση που έχει κάνει ένα ορθογραφικό στον ορισµό του "properties" για ένα αντικείµενο τύπου "object". Σηµειώνεται πως ο τρόπος διαχωρισµού από την εφαρµογή ενός αντικειµένου "object" µε επιµέρους properties από ένα απλό πεδίο εισαγωγής JSON γίνεται

ελέγχοντας την ύπαρξη του παραπάνω property καθώς ο τύπος είναι και στις δύο πεϱιπτώσεις "object". Σε περίπτωση όµως που ο χρήστης, ενώ ϑα επιθυµούσε να ορίσει ένα πλήρες αντικείµενο, έχει κάνει κάποιο ορθογραφικό λάθος στη λέξη "properties" τότε αυτό ϑα οδηγούσε στην δηµιουργία ενός απλού πεδίου εισαγωγής JSON αγνοώντας όλα τα υπόλοιπα. Για το λόγο αυτό υπάρχει αυτόµατα και ο επιπλέον έλεγχος για την ύπαρξη του property "required". Το παραπάνω property εµφανίζεται προαιρετικά µόνο στην περίπτωση ενός "object" αντικειµένου. Αυτό σηµαίνει πως αν το παραπάνω έχει οριστεί, τότε πιθανότατα ο χρήστης έχει κάνει κάποιο ορθογραφικό λάθος στο "properties" ή το έχει παραλείψει εντελώς από λάθος. Στην περίπτωση αυτή ειδοποιείται για το παραπάνω µε µήνυµα ώστε να κάνει τις απαραίτητες διορϑώσεις.

| <b>VDC Artifact Editor</b> |                                                                                                    |
|----------------------------|----------------------------------------------------------------------------------------------------|
| <b>Input Schema</b>        |                                                                                                    |
| <b>Rules</b>               | Help & Tips:                                                                                                    |
| > Help & Tips              | Tip_1: Elements of type:"object" are treated in two ways:<br>1. If there is a "properties" property, it is an object element and there should be other elements as<br>properties of that element.<br>2. If there is no "properties" property, it is a json input field.<br>The problem that arrises is that if the "properties" property has a typo, the element is assumed as a<br>json input field. The only possible way for the app to check for this mistake is to check if there is a<br>"required":[] property as this appears only in object elements and not in json input fields, thus<br>alerting the user that the "properties" property is missing. Unfortunately when both "properties" is<br>mispelled and "required":[] is missing there is no way for the app to check that mistake and will<br>assume the element as a json input field.<br>Tip_2: Json input fields parse their value by clicking the "Parse" button under the box.<br>If parsing has no errors, the value is stored and the json inside the box is aligned.<br>If an error accurs, the value is not saved and the user is informed about the error with an alert box.<br>If the current value of the box is saved, a blue $\checkmark$ symbol appears.<br>if the current value of the box is not saved, and thus has not been parsed correctly yet, a red!<br>symbol appears.<br>BE CAREFUL! Make sure you change section from the Menu Bar, Head Property from the side<br>drawer or do any other action AFTER YOU HAVE PARSED YOUR JSON VALUE, otherwise it will be<br>lost.<br>Tip_3: When using an "oneOf" property you can optionally set a "description" property for each case |

<span id="page-53-0"></span>Εικόνα 4.3: *Help & Tips: καρτέλα συµβουλών για την καλύτερη χρήση της εφαρµογής*

#### **Συµβουλή #2**

΄Οπως έχει ήδη αναφερθεί, κάθε αλλαγή που γίνεται στη ϕόρµα αποθηκεύεται αυτόµατα ακόµα και αν πρόκειται για το πάτηµα ενός πλήκτρου. Εξαίρεση σε αυτό αποτελούν τα πεδία εισαγωγής JSON. Τα προηγούµενα, όπως είναι λογικό, για να αποθηκεύσουν µία τιµή πρέπει πρώτα να την ¨αναλύσουν¨ µέσω της εντολής .parse( ). Αν το περιεχόµενο είναι ένα ορθώς συνταγµένο JSON τότε αυτό αποθηκεύεται, αλλιως εµφανίζονται µηνύµατα που περιγράφουν στον χρήστη ποιο είναι το σφάλµα.

Σε περίπτωση που γινόταν απόπειρα αποθήκευσης για κάθε πλήκτρο που ο χρήστης πατούσε, αυτό ϑα κατέληγε σε αµέτρητα µηνύµατα σφάλµατος καθώς η ϕύση της σύνταξης ενός JSON προβλέπει ότι κατά την πληκτρολόγηση των πεδίων του δεν ϑα είναι απαραίτητα ορθό από άποψη σύνταξης καθώς δεν ϑα έχουν "κλείσει" όλες οι παρενθέσεις, αγκύλες κλπ. Συνεπώς, για τον παραπάνω λόγο τα πεδία αυτά διαϑέτουν ένα πλήκτρο Parse (ΝΑ ΚΑΝΩ ΡΕΦ ΤΗΝ ΕΙΚΟΝΑ) το οποίο ϑα εκτελέσει την παραπάνω διαδικασία µόνο όταν πατηθεί από τον χρήστη, δηλαδή τη στιγµή που αυτός ϑεωρεί ότι το περιεχόµενο του πεδίου είναι "σωστό" από άποψη σύνταξης. Τέλος, στα δεξιά του πεδίου υπάρχει κατάλληλο σύµβολο που δείχνει κατά πόσον η τρέχουσα τιµή είναι αποθηκευµένη ή όχι. Χρειάζεται ιδιαίτερη προσοχή από τον χρήστη ώστε να µην αλλάξει καρτέλα ή section πριν αποθηκεύσει το περιεχόµενο του πεδίου γιατί αλλιώς αυτό ϑα χαθεί.

#### **Συµβουλή #3**

Η τελευταία συµβουλή υπενθυµίζει στον χρήστη πως µπορεί προαιρετικά κατά τη χρήση του κανόνα "oneOf" να ορίσει ένα "description" property για κάθε περίπτωση. Η εφαρµογή ϑα ϕροντίσει αυτό να εµφανίζεται κατά την επιλογή κάθε περίπτωσης. Ακολουθεί παράδειγµα ορισµού "description" για κάθε περίπτωση ενός "oneOf":

```
"one_object":{
    "type": "object",
    "oneOf": [
        {
            "properties": {
                "property_A": {
                    "type": "string"
                },
            "description": "The description of the first case"
            }
        },
        {
            "properties": {
                "property_B": {
                    "type": "boolean"
                }
            },
            "description": "The description of the second case"
        }
    ]
}
```
## **4.2 ΄Ελεγχος εισόδου**

΄Οταν η εισαγωγή του JSON-Schema εισόδου έχει ολοκληρωθεί, ο χρήστης πατάει το πλήκτρο "Generate" για την δυναµική παραγωγή της εικονικής αναπαράστασης του προς παραγωγή Artifact. Αυτόµατα ξεκινά η διαδικασία ελέγχου της εισόδου. Αυτή µπορεί να χωριστεί σε δύο µέρη :

- 1. ΄Ελεγχος κανόνων ορθής σύνταξης ενός JSON.
- 2. ΄Ελεγχος για την ικανοποίηση των κανόνων που ϑεσπίστηκαν για την εφαρµογή αυτή και οι οποίοι περιγράφηκαν στην υποενότητα 4.1.2

## **1. ΄Ελεγχος κανόνων ορθής σύνταξης ενός JSON**

Με χρήση της εντολής .parse( ) γίνεται η µετατροπή της συµβολοσειράς εισόδου σε ένα αντικείµενο JSON διαχειρίσιµο από την εφαρµογή. Σε περίπτωση ύπαρξης σφαλµάτων, αυτόµατα εµφανίζονται κατάλληλα µηνύµατα τα οποία ενηµερώνουν τον χρήστη για συντακτικά λάθη στο JSON όπως π.χ. "ανοικτές" αγκύλες " **{** ", έλλειψη του χαρακτήρα κόµµα "," µεταξύ των property ενός αντικειµένου κλπ. Στο µήνυµα υπάρχουν συνήθως οι συντεταγµένες όπου ϐρίσκεται το λάθος. Στο κάτωαριστερό µέρος του πεδίου εισόδου υπάρχει ανά πάσα στιγµή η ϑέση του κέρσορα σε συντεταγµένες ώστε να είναι εύκολο για τον χρήστη ϐρει και να διορθώσει το λάθος.

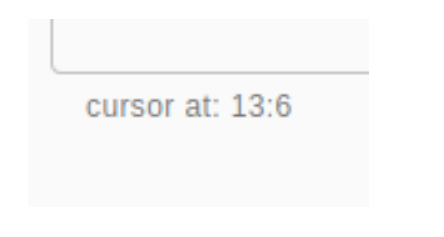

Εικόνα 4.4: *Συντεταγµένες ϑέσης κέρσορα*

΄Οπως ϐλέπουµε στην εικόνα [4.5](#page-56-0) το µήνυµα εξακολουθεί να ϕαίνεται στο αριστερό µέρος της οθόνης µέχρι να πατηθεί ξανά το πλήκτρο "Generate" και αυτό για να µπορεί ο χρήστης να ανατρέξει σε αυτό σε περίπτωση που δεν το συγκράτησε όταν εµφανίστηκε ως µήνυµα παραθύρου.

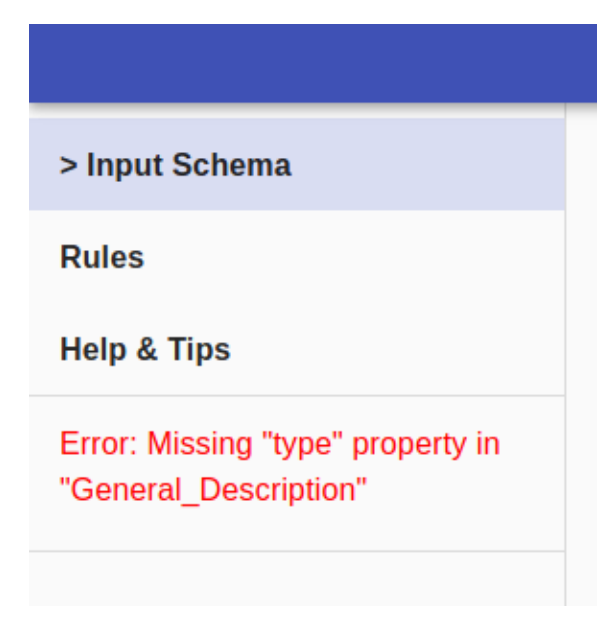

<span id="page-56-0"></span>Εικόνα 4.5: *Μήνυµα σφάλµατος*

## **2. ΄Ελεγχος κανόνων εφαρµογής**

Αν η είσοδος είναι ένα σωστό συντακτικά JSON η εφαρµογή περνάει στην επόµενη διαδικασία. Ξεκινά τη δυναµική παραγωγή του Artifact (η οποία αναλύεται σε ϐάθος στην επόµενη υποενότητα) και ταυτόχρονα σε κάθε ϐήµα της ελέγχει του κανόνες που έχουν περιγραφεί προηγουµένως. Αν εντοπιστεί κάποιο σφάλµα, ο χρήστης ενηµερώνεται ακριβώς όπως και πριν ώστε να κάνει τις απαραίτητες διορθώσεις.

Τονίζεται για ακόµη µία ϕορά ότι οι έλεγχοι είναι εξονυχιστικοί ώστε τα πιθανά σφάλµατα της εισόδου να εντοπιστούν κατά την παραγωγή και όχι κατά τη διάρκεια της εισαγωγής των πληροφοριών. Αυτό εξασφαλίζει σε µεγάλο ϐαθµό την αποφυγή απώλειας πληροφοριών από σοβαρό σφάλμα που ενδεχομένως θα γινόταν αντιληπτό αργότερα. ΄Οπως έχει ήδη γίνει γνωστό, ακόµα και στην ιδιαίτερα σπάνια περίπτωση που ϑα συνέβαινε κάτι τέτοιο, δηλαδή να υπάρξει σφάλµα για το οποίο δεν υπάρχει πρόβλεψη, επιστρατεύεται η λύση της αυτόµατης αφαίρεσης µόνο του "προβληµατικού" µέρους.

## **4.3 ∆υναµική δηµιουργία του Artifact**

Στην ενότητα αυτή περιγράφεται αναλυτικά ο τρόπος µε τον οποίο δηµιουργείται το Artifact στα δεδοµένα της εφαρµογής καθώς επίσης και ο τρόπος µε τον οποίο αυτό αναπαρίσταται οπτικά στον χρήστη. Σηµειώνεται αρχικά ότι τα αντικείµενα της React χρησιµοποιούν το state για να αποθηκεύουν δεδοµένα τα οποία αλλάζουν µέσω της συνάρτησης setState( ). Αυτό συµβαίνει ώστε να µπορεί η εφαρµογή να κρίνει κάθε στιγµή τον τρόπο µε τον οποίο ϑα αλλάξει τα δεδοµένα και να αυξήσει

την απόδοσή της. Το state ενός αντικειµένου µπορεί να µελετηθεί σαν ένα JSON το οποίο εν προκειµένω είναι ιδιαίτερα ϐοηθητικό για την εξέληξη της εφαρµογής.

## **4.3.1 Ο πίνακας masterStates[ ]**

Μέσα στο state του αντικειµένου Home, που αποτελεί τη ϐάση της εφαρµογής, ορίζεται ο πίνακας masterStates. Κάθε στοιχείο του αντιστοιχεί στο state ενός section. Αρχικά, ανάλογα µε τον αριθµό των sections της εισόδου, γεµίζει µε τον ίδιο αριθµό από στοιχεία τα οποία αρχικά έχουν µία γενική προεπιλεγµένη τιµή όσων αφορά στα properties τους. Τα δύο σηµαντικότερα από αυτά είναι το output και το info

## **4.3.2 "output" & "info"**

Τα δύο αυτά properties περιέχουν την πλειοψηφία των πληροφορίών για ένα section. Ουσιαστικά, πρόκειται για δύο δομές JSON εκ των οποίο το output περιέχει το αποτέλεσµα που στο τέλος ϑα παραχθεί σαν έξοδος, ενώ το info είναι παράλληλο στο output αλλά αντί για τις τιµές εξόδου περιέχει πληροφορίες σχετικά µε το κάθε πεδίο/αντικείµενο οι οποίες επιτρέπουν στον editor να το χειριστεί ανάλογα. Π.χ.

```
output:{
    "some_name": "a_value"
}
info:{
    "some_name":{
        "type": "string"
    }
}
```
Στο παραπάνω παράδειγµα παρατηρούµε ότι στο output υπάρχει το πεδίο µε όνοµα "some\_name" και τιµή "a\_value", ενώ στο info έχουµε την πληροφορία ότι το πεδίο αυτό είναι τύπου "string". Για κάθε αντικείµενο στο output υπάρχει πάντα το αντίστοιχο αντικείµενο στο info που περιέχει τις απαραίτητες πληροφορίες.

Μετά από το παραπάνω, εγείρεται η απορία του γιατί δεν γίνεται η αποθήκευση των πληροφοριών µέσα στο ίδιο το πεδίο. Μπορούµε, όµως, να δούµε µε ευκολία ότι ο διαχωρισµός της εξόδου από τις πληροφορίες που τη διέπουν προσφέρει αρκετά πλεονεκτήµατα. Βασικότερο αυτών είναι ότι ανά πάσα στιγµή υπάρχει έτοιµη η έξοδος και δεν χρειάζεται καµία επεξεργασία για να δοθεί στον χρήστη. Επιπλέον, γίνεται ξεκάθαρο για το σύστηµα το πού ϑα ϐρίσκει τις τιµές των πεδίων και που ϑα ϐρίσκει τις πληροφορίες για αυτά όταν αναζητεί κάτι από τα δύο.

Μία ακόµα εύλογη απορία είναι το γιατί ακολουθήθηκε η παραπάνω προσέγγιση και δεν χρησιµοποιήθηκε ως info το ίδιο το input καθότι και αυτό στην ουσία περιγράφει το output. Αυτό εκ πρώτης όψεως ϑα ήταν µια καλή ιδέα. Παρόλα αυτά, όσο η εφαρµογή γίνεται πιο πολύπλοκη και εµπλουτίζονται οι δυνατότητές της, κάτι τέτοιο ϑα δυσκόλευε την υλοποίηση. Πολύπλοκες δοµές απαιτούν πολλές πληροφοϱίες οι οποίες ϑα οριστούν από την εφαρµογή για την υποστήριξη πιο εξειδικευµένων περιπτώσεων από αυτή του παραδείγµατος. Επιπλέον, η δηµιουργία του info γίνεται µε έναν γενικότερο τρόπο, από ότι ενδεχοµένως το JSON-Schema, ώστε να µην χρειάζεται να ορίζονται αµέτρητες ειδικές περιπτώσεις για την υποστήριξη όλων των εισόδων. Συνεπώς, η ανάγκη αποθήκευσης περισσότερων πληροφοριών και η γενικότερος τρόπος δόµησης οδήγησαν στην επιλογή της παραπάνω προσέγγισης.

## **4.3.3 ∆ηµιουργία ενός section**

΄Οταν ο editor προσπαθεί να εµφανίσει ένα section (αρχείο Section.js) καλεί αρχικά τη συνάρτηση makeTheState( ). Αυτή πρώτα από όλα ελέγχει αν είναι η πρώτη ϕορά που ο χρήστης "άνοιξε" αυτό σε section µέσω του propeperty "isSet". Αν το παραπάνω έχει τιµή false τότε ξεκινάει η διαδικασία δηµιουργίας.

Πρώτη ενέργεια είναι ο έλεγχος του τύπου του section. ΄Οπως αναφέραµε και προηγουµένως στους κανόνες, αυτό µπορεί να είναι είτε "object" είτε "array". Θα ξεκινήσουµε µε την περιγραφή της δηµιουργίας για τύπο "object".

## **Object Section**

Για κάθε ένα από τα Head Properties δηµιουργείται µία εισαγωγή στο output και µία στο info. Αν αυτά είναι τύπου "array" τότε προστίθεται και το όνοµα του Head Property στο "info\_Arrays". Στη συνέχεια καλείται η αναδροµική συνάρτηση returnFields( ) µε ορίσµα το "properties" αν πρόκειται για object ή το "items.properties" αν πρόκειται για array head property (εφόσον ορίζεται στο input, δίνεται ως όρισµα και η λίστα "required"). Η returnFields( ) επιστρέφει κάθε ϕορά ένα στοιχείο για το output και ένα για το info µε ϐάση το όρισµα που της έχει δοθεί. Αυτό το κάνει ως εξής :

- Για κάθε ένα από τα properties που της δόθηκαν, ελέγχει τον τύπο του
- Αν ο τύπος είναι απλού πεδίου (string, number κλπ) τότε επιστέφει µία προεπιλεγµένη αρχική τιµή για το πεδίο και τις αντίστοιχες πληροφορίες για αυτό.
- Αν πρόκειται για object τότε καλεί αναδροµικά τον εαυτό της για κάθε ένα από τα properties του object, συλλέγει τα αποτελέσµατα και τα επιστρέφει µαζί µε κατάλληλες πληροφορίες για το object αυτό.

• Οµοίως, αν πρόκειται για array τότε καλεί αναδροµικά τον εαυτό της για κάθε ένα από τα items.properties του array, συλλέγει τα αποτελέσµατα και τα επιστρέφει µαζί µε κατάλληλες πληροφορίες για το array αυτό.

## **Απλά πεδία**

Αναλυτικότερα τώρα, για τα απλά πεδία οι προεπιλεγµένες τιµές είναι οι εξής :

- string: "" (κενή συµβολοσειρά)
- number: 0
- object(πεδίο): { }
- boolean: false
- enum: (η πρώτη από τις) επιλογές

Για κάθε ένα από τα παραπάνω επιστρέφονται οι εξής πληροφορίες στο info:

- "type":(string/number/object/boolean/enum) ανάλογα µε τον τύπο του πεδίου.
- "req":(true/false) από το required, δηλαδή αν το πεδίο είναι αναγκαίο.
- "desc": από το description, δηλαδή η περιγραφή του πεδίου (εφόσον υπάρχει).
- "pattern","format": κανόνας που πρέπει διέπει ένα string (εφόσον υπάρχει).
- "values": περιέχει τις δυνατές τιµές (για enum)

## **Αντικείµενα object**

΄Οταν έχουµε ένα αντικείµενο object (και όχι πεδίο object) οι πληροφορίες για κάθε ένα από τα properties του περιλαµβάνονται µέσα στο "props". Προφανώς έχουµε "type":"object". Υπάρχει, επίσης, το "req" και µπορεί να επιστραφεί και "desc" για το ίδιο το αντικείµενο εφόσον υπάρχει.

## **Arrays**

Εδώ οι πληροφορίες που επιστρέφονται είναι οι εξής :

- "items": περιέχει τις πληροφορίες για τα αντικείµενα που αυτός ο πίνακας/ λίστα µπορεί να περιλαµβάνει.
- "items\_template": ένα πρότυπο των αντικειµένων του πίνακα (χρησιµοποιείται για την εισαγωγή νέου αντικειµένου)
- "minItems": ελάχιστος επιτρεπτός αριθµός στοιχείων (εφόσον ορίζεται στο input)
- "req": (οµοίως µε πριν)
- "desc": (οµοίως µε πριν)

Σηµειώνεται πως σε ό,τι αφορά το output οι πίνακες/λίστες ως προεπιλογή έχουν ένα στοιχείο µε τα properties του οποίου έχουν τις προεπιλεγµένες τους τιµές. Επίσης, σηµειώνεται ότι στην περίπτωση που το έχουµε array head property αποθηκεύεται και ένα πρότυπο αντικειµένου για το ίδιο το head property στο "head\_Templates" του state. Τέλος, το property "isSet" τίθεται ως true.

## **Array Section**

Στην περίπτωση που το section είναι τύπου "array" ακολουθούµε την ίδια διαδικασία για τα στοιχεία που ϑα περιέχει. Επιπλέον, κρατάµε όπως είναι λογικό ένα πρότυπο στο "template" του state.

## **4.3.4 Ο κανόνας "oneOf"**

Στην προηγούµενη ενότητα, συνειδητά δεν έγινε αναφορά στον κανόνα "oneOf" ώστε να είναι ευκολότερη η κατανόηση της δηµιουργίας ενός section. Τώρα, όµως, που η γενική περίπτωση έχει αναλυθεί, µπορεί να γίνει ανάλυση της δηµιουργίας αντικειµένων που περιέχουν τον κανόνα αυτό.

΄Οπως τονίσθηκε σε προηγούµενες ενότητες, ο κανόνας "oneOf" επιτρέπει την επιλογή µίας εκδοχής για το αποτέλεσµα µεταξύ δύο ή περισσοτέρων περιπτώσεων. Γνωρίζουµε από τους κανόνες της ενότητας 4.1.2 ότι υποστηρίζεται η εφαρµογή του κανόνα αυτού µόνο σε αντικείµενα τύπου object και σε πίνακες/λίστες.

#### **"oneOf" σε objects**

΄Οταν η προαναφερθείσα συνάρτηση returnFields( ) αναγνωρίσει τον ορισµό ενός τέτοιου κανόνα κατά τη δηµιουργία ενός object. Πραγµατοποιεί τα ακόλουθα :

- Εκτελεί για κάθε µία περίπτωση τη διαδικασία που περιγράφηκε στην προηγούµενη ενότητα.
- Τοποθετεί τα αποτελέσµατα για το output στο property/λίστα "casesOut"
- Τοποθετεί τα αποτελέσµατα για το info στο property/λίστα "casesInfo"
- Σε περίπτωση που υπάρχουν descriptions για κάθε περίπτωση, τα τοποθετεί στο property/λίστα "casesDesc". Αν για κάποια περίπτωση δεν ορίζεται property "description" τότε στη λίστα τοποθετείται η συµβολοσειρά " " (ένας χαρακτήρας κενού).
- ∆ηµιουργείται το property "\_current\_case" (τρέχουσα περίπτωση) µε προεπιλεγµένη τιµή το 0. Το συγκεκριµένο ϑα χρησιµοποιηθεί στη συνέχεια για την αποθήκευση της επιλογής περίπτωσης που ϑα πραγµατοποιήσει ο χρήστης.
- Ως επιστροφή για το output δίνεται η πρώτη περίπτωση, καθώς η προεπιλογή για το "\_current\_case" είναι 0 (η αρίθµηση των λιστών/πινάκων στη JavaScript ξεκινά από το 0).
- Τέλος, ορίζεται ο τύπος του αντικειµένου ως "type": "object\_oneOf"

Μετά την παραπάνω διαδικασία έχουµε στην κατοχή µας ένα ευέλικτο αντικείµενο το οποίο µπορεί να προσφέρει την επιλογή για το ποιά ϑα είναι τα properties που ϑα περιλαµβάνει. Κάθε ϕορά, προεπιλέγεται η πρώτη περίπτωση αλλά στην πορεία ο χρήστης ϑα µπορεί µέσα από την εφαρµογή να την αλλάξει.

## **"oneOf" σε arrays**

Αν προκύψει "oneOf" σε array τότε η συνάρτηση returnFields( ) ακολουθεί όπως και πριν την παραπάνω διαδικασία. Επιπλέον δηµιουργεί το "casesTemplates", ένα property/λίστα που περιλαµβάνει τα πρότυπα των αντικειµένων του πίνακα για κάθε περίπτωση. Τέλος, ο τύπος του πίνακα ορίζεται ως "type": "array\_oneOf"

Μετά την εκτέλεση των παραπάνω έχουµε και πάλι ένα ευέλικτο αντικείµενο πίνακα το οποίο έχει προεπιλεγµένη την πρώτη περίπτωση. Ο χρήστης µπορεί στη συνέχεια να αλλάξει αυτή την επιλογή.

## **4.3.5 Το Ϲήτηµα του κανόνα "oneOf" µέσα σε πίνακες**

Στην προηγούµενη ενότητα περιγράφηκε η δηµιουργία αντικειµένων object και array τα οποία υποστηρίζουν την επιλογή µεταξύ διαφορετικών περιπτώσεων (κανόνας "oneOf"). ΄Οταν, στη γενική περίπτωση, εµφανιστεί ένα τέτοιο αντικείµενο, είναι µοναδικό. Αυτό σηµαίνει πως η επιλογή περίπτωσης για αυτό δεν επηρεάζει κάποιο άλλο αντικείµενο. Τι ϑα συνέβαινε, όµως, αν ένα τέτοιο αντικείµενο (είτε array\_oneOf είτε object\_oneOf εµφανιζόταν µέσα σε έναν πίνακα/λίστα ; Ποια πεϱίπτωση ϑα επιλεγόταν ; Μία για όλα ή το κάθε αντικείµενο ξεχωριστά ; Θεωρήθηκε ορθότερο να υποστηρίζεται η επιλογή σε κάθε αντικείµενο ξεχωριστά ώστε να προσφέρεται στον χρήστη ακόµα µεγαλύτερη ευελιξία. Η υλοποίηση, όµως, αυτού δεν είναι καθόλου τετριµµένη. Το πρόβληµα που υπάρχει µπορεί να µην είναι εµφανές εξαρχής. Για το λόγο αυτό ϑα γίνει µία προσπάθεια παρουσίασής του και στη συνέχεια ϑα αναλυθεί η λύση που επιλέχθηκε.

΄Οταν ένα αντικείµενο (object ή array) έχει oneOf τότε η εφαρµογή ελέγχει το property "\_current\_case" ώστε να επιλέξει την κατάλληλη περίπτωση από τις διάφοϱες λίστες ("casesOut", "casesInfo" κλπ). Το πρόβληµα που προκύπτει είναι όµως ότι το info ϑα είναι κοινό για όλα τα αντικείµενα ενός πίνακα. Συνεπώς, δηµιουργείται η εύλογη απορία : το "\_current\_case" σε ποιο αντικείµενο αναφέρεται ; Είναι προφανές ότι ϑα πρέπει να αποθηκεύεται η περίπτωση για κάθε ένα αντικείµενο. Αν, όµως, στη "διαδροµή" (path) µεσολαβούν δύο ή περισσότεροι πίνακες ;

Για τη λύση του παραπάνω προβλήµατος επιστρατεύτηκε η παρακάτω µέθοδος. Κατά τη δηµιουργία των αντικειµένων/πεδίων συγκρατείται ένας µετρητής πινάκων που µεσολαβούν από την αρχή της "διαδροµής" µέχρι το αντικείµενο. Αν προκύψει oneOf τότε αυτός ο µετρητής αποθηκεύεται ως το property "casesNOA" (προκύπτει από το cases Number Of Arrays). Επίσης δηµιουργείται το property "casesArrayItems". Το τελευταίο πρόκειται για µία λίστα από λίστες µε "ϐάθος" όσο η τιµή του "casesNOA". Ο τρόπος µε τον οποίο αποθηκεύεται η περίπτωση ενός αντικειµένου µέσα σε αυτόν είναι ο εξής. Για κάθε πίνακα που µεσολαβεί στο path κρατάμε τον αύξοντα αριθμό αντικειμένου (index). Με βάση το πρώτο index επιλέγουµε λίστα στο πρώτο επίπεδο, µε ϐάση το δεύτερο στο δεύτερο κ.ο.κ. Το τελευταίο από τα indexes που έχουµε ϑα πρέπει να αντιστοιχεί σε ένα στοιχείο της τελευταίας σε "ιεραρχία" λίστας. Ας δούµε ένα παράδειγµα :

```
"casesArrayItems":[
```

```
\overline{[}[
                1, \quad \text{---}[0,0,0]2, \quad \text{---}[0,0,1]3, \quad \text{---}[0,0,2]],
            \sqrt{2}4 \leftarrow \left[0, 1, 0\right]]
      ],
      \overline{[}\sqrt{2}5 \leq -[1,0,0]],
            [],
            \Gamma6, \sim <--[1, 2, 0]7 \left( 1, 2, 1 \right]]
      ]
]
```
Στο παραπάνω παράδειγµα ϕαίνονται επτά ϑέσεις αποθήκευσης όταν η τιµή του "casesNOA": είναι 3. Στα δεξιά τους ο συµβολισµός <--[x,y,z] δείχνει για κάθε ϑέση τα indexes που την προσδιορίζουν. ΄Οταν υπάρξει η ανάγκη για ανάκτηση πληροϕορίας ϑα αναζητηθεί µε ϐάση τα indexes που υπάρχουν στο path του εκάστοτε αντικειµένου. ΄Οπως και πριν, η προεπιλεγµένη τιµή είναι 0, δηλαδή η πρώτη πεϱίπτωση.

## **4.3.6 "oneOf" στο section**

Μία ακόµα δυνατότητα που υποστηρίζεται από τον Editor είναι η εφαρµογή του κανόνα "oneOf" σε ένα section. Η µέθοδος υλοποίησης είναι παρόµοια αυτές που αναφέρθηκαν προηγουµένως. Στην ουσία, δηµιουργούνται όλα τα sections που ορίζονται στις περιπτώσεις του "oneOf" (output & info). Ορίζεται ως προεπιλογή η πρώτη περίπτωση και δηµιουργείται το property "current\_oneOf" το οποίο ορίζει ποια είναι η τρέχουσα.

## **4.4 Γραφική αναπαράσταση του Artifact**

Η διαδικασία που περιγράφηκε προηγουµένως έθεσε όλες τις απαραίτητες ϐάσεις ώστε να είναι εφικτή η γραφική/εικονική αναπαράσταση του Artifact. Σε αυτή την ενότητα ϑα αναλυθεί ο τρόπος µε τον οποίο το σύστηµα εµφανίζει στον χρήστη όλα τα πεδία και τα αντικείµενα.

Έχουμε ήδη αναφέρει ότι ο χρήσης, ανά πάσα στιγμή, μπορεί να βλέπει στο κεντρικό µέρος της οθόνης τα περιεχόµενα ενός head property του τρέχοντος section. Στην κορυφή και στην αριστερή πλευρά υπάρχουν τα µενού πλοήγησης.

## **4.4.1 Μενού και υπο-µενού πλοήγησης**

<span id="page-63-0"></span>General\_Description

#### **Κυρίως Μενού**

Το Κυρίως Μενού (αρχείο MenuBar.js) εµφανίζεται µε τη µορφή µίας µόνιµης οριζόντιας µπάρας στην κορυφή της οθόνης η οποία περιλαµβάνει όλα τα sections που έχουν οριστεί (εικόνα [4.6\)](#page-63-0). Στο αριστερό της µέρος ϕαίνεται πιο είναι το τρέχον section του οποίου τα περιεχόμενα προβάλλονται αυτή τη στιγμή.

#### **General Description**

Εικόνα 4.6: *Παράδειγµα Κυρίως Μενού µε τέσσερα sections*

Pricing\_Models

Tech\_Components

Η παραπάνω µπάρα, όπως αναφέρθηκε, είναι σταθερή σε σχέση µε την οθόνη, δηλαδή παραµένει παραµένει πάντα στην κορυφή της ακόµα και αν ο χρήστης έχει µετακινηθεί πάνω ή κάτω στη σελίδα (scroll). Ο χρήστης, κάνοντας κλικ µπορεί να

Service\_Interface

επιλέξει να εµφανιστεί ένα από τα άλλα sections. Μόλις µία επιλογή πατηθεί, αυτόµατα αποθηκεύεται το τρέχον state του section στη γενική λίστα masterStates και λαμβάνεται από την ίδια λίστα το state του section που ζητήθηκε ώστε να εμφανιστεί.

## **Μενού Head Properties**

Στο αριστερό µέρος της οθόνης, υπάρχει πάντα ένα υπο-µενού (αρχεία My-Drawer.js & MyDrawerUpper.js) το οποίο περιλαµβάνει τα head properties του τρέχοντος section (εικόνα [4.7.](#page-64-0) Κάθε ϕορά µπορεί να είναι επιλεγµένο µόνο ένα από αυτά, ώστε να εµφανίζονται τα περιεχόµενά του. Η επιλογή ϕαίνεται από ένα αχνό γαλάζιο χρώµα ϕόντου και τον χαρακτήρα ">" πριν από το όνοµα του head property.

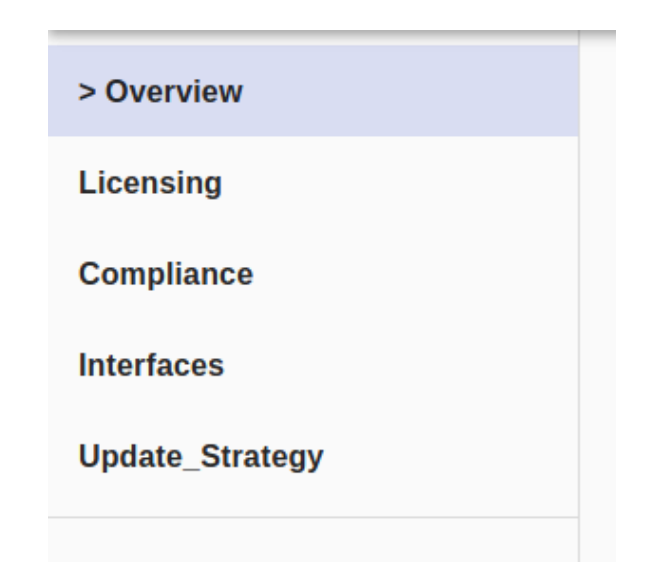

Εικόνα 4.7: *Παράδειγµα Μενού µε πέντε Head Properties*

<span id="page-64-0"></span>΄Οπως και µε το κυρίως µενού, έτσι και εδώ το µενού αυτό έχει σταθερή ϑέση σε σχέση µε την οθόνη. Ανάλογα µε το ποιο head property είναι επιλεγµένο κάθε ϕορά δίνονται τα κατάλληλα δεδοµένα που πρέπει να εµφανιστούν.

Σηµειώνεται πως στην περίπτωση που έχουµε array section το υπο-µενού αυτό εµφανίζει τα αντικείµενα που περιλαµβάνει ο πίνακας (αρχείο MyArrayDrawer.js)

## **4.4.2 Εµφάνιση περιεχοµένων ενός Head Property**

Υπεύθυνο για την εµφάνιση των περιεχοµένων ενός head property είναι το Item-MasterComponent (Αρχείο ItemMasterComponent.js) Σε αυτό δίνονται ως παράµετροι τα output και info που αφορούν το συγκεκριµένο head property. Το component µε τη σειρά του εφµανίζει αρχικά τον τίτλο του section και του head property και στη συνέχεια εξετάζει ένα-ένα τα πεδία/αντικείµενα που υπάρχουν στο output και σε συνδιασµό µε τις πληροφορίες που υπάρχουν στο info και τα εµφανίζει κατάλληλα.

#### **Εµφάνιση απλών πεδίων**

΄Οταν πρόκειται για απλό πεδίο η εφαρµογή καλεί/δηµιουργεί, ανάλογα µε τον τύπο του, το κατάλληλο component και του δίνει ως παραµέτρους την τιµή που πεϱιέχει και τις απαραίτητες πληροφορίες που το αφορούν ώστε αυτό να εµφανιστεί (όπως "req", "desc" κλπ). Παρακάτω ϐλέπουµε για κάθε τύπο πεδίου ποιο component καλείται/δηµιουργείται.

• **string**: ItemString (εικόνα [4.8\)](#page-65-0) ή ItemPrefixString εφόσον έχει οριστεί pattern ή format για το string (εικόνα [4.9\)](#page-65-1)

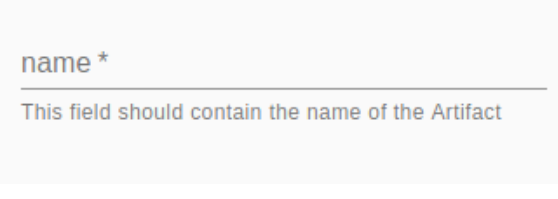

Εικόνα 4.8: *Πεδίο τύπου "string" µε περιγραφή*

<span id="page-65-0"></span>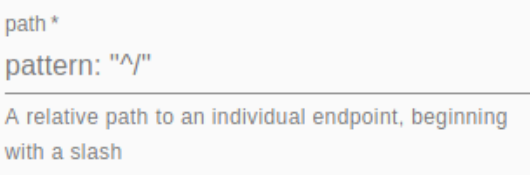

<span id="page-65-1"></span>Εικόνα 4.9: *Πεδίο τύπου "string" µε περιγραφή και ορισµένο pattern*

• **number**: ItemNumber (εικόνα [4.10\)](#page-65-2)

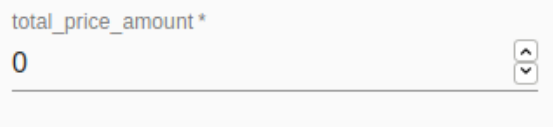

<span id="page-65-2"></span>Εικόνα 4.10: *Πεδίο τύπου "number"*

• **object**: ItemObject

Στο παράδειγµα (εικόνα [4.11\)](#page-66-0) το πλήκτρο "Parse" είναι απενεργοποιηµένο καθώς η τρέχουσα τιμή ("{}") είναι είναι ήδη αποθηκευμένη, όπως φαίνεται άλλωστε και από το µπλε σύµβολο "τικ" στα δεξιά του πεδίου.

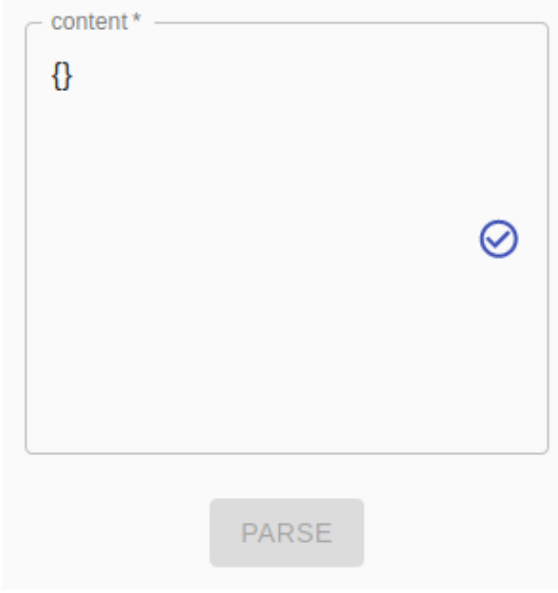

<span id="page-66-0"></span>Εικόνα 4.11: *Πεδίο τύπου "object"*

• **boolean**: ItemBoolean (εικόνα [4.12\)](#page-66-1)

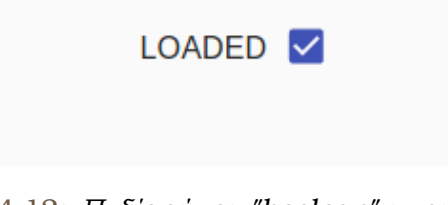

<span id="page-66-1"></span>Εικόνα 4.12: *Πεδίο τύπου "boolean" µε τιµή true*

• **enum**: ItemEnum (εικόνα [4.13\)](#page-66-2) ή ItemConst αν έχει δοθεί µόνο µία επιλογή, δηλαδή πρόκειται για σταθερά (εικόνα [4.14\)](#page-66-3)

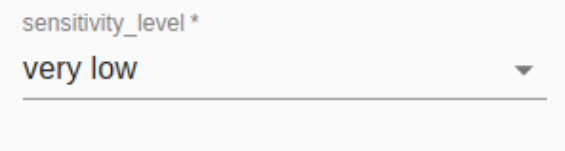

<span id="page-66-2"></span>Εικόνα 4.13: *Πεδίο τύπου "enum"*

<span id="page-66-3"></span>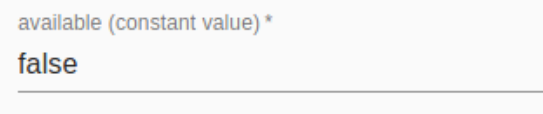

Εικόνα 4.14: *Πεδίο τύπου "const" µε σταθερή τιµή false*

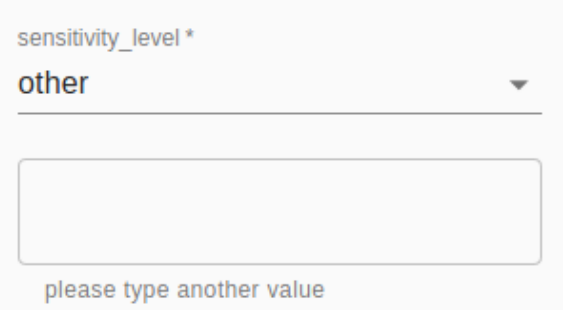

<span id="page-67-0"></span>Εικόνα 4.15: *Πεδίο τύπου "enum" µε επιλογή "other"*

Στο παράδειγµα της εικόνας [4.15](#page-67-0) ϐλέπουµε ένα πεδίο enum στο οποίο έχει επιλεχθεί η τιµή "other. Ο editor υποστηρίζει, σε περίπτωση που υπάρχει επιλογή "other" ή "Other" την εµφάνιση επιπλέον πεδίου συµβολοσειράς ώστε ο χρήστης να πληκτρολογήσει την τιµή που επιθυµεί.

## **Εµφάνιση στοιχείων "object"**

΄Οταν το αντικείµενο προς εµφάνιση είναι τύπου "object", αυτό ϑα εµφανιστεί µε τον εξής τρόπο (εικόνα [4.16\)](#page-67-1). Αρχικά εµφανίζεται το όνοµά του. Ακριβώς από κάτω εµφανίζονται ένα-ενα τα επιµέρους πεδία ή αντικείµενα που περιέχει ακολουϑώντας την ίδια αναδροµική διαδικασία. Αν πρόκειται για object που ϐρίσκεται στο πρώτο επίπεδο της ιεραρχίας, δηλαδή είναι είναι ακριβώς κάτω από το head property, δίπλα σε αυτό το όνοµα εµφανίζεται ένα ϐέλος. Στην περίπτωση αυτή (εικόνες [4.17](#page-68-0) & [4.18\)](#page-68-1) όλο το όνοµα λειτουργεί σαν πλήκτρο το οποίο "αναδιπλώνει" ή "µαζεύει"/"κρύβει" τα περιεχόµενα του αντικειµένου. Αυτό συµβαίνει ώστε να µην κατακλύζεται ο χρήσης από µετρητά πεδία και να µπορεί να επικεντρώνεται µόνο στο σηµείο που επιθυµεί.

<span id="page-67-1"></span>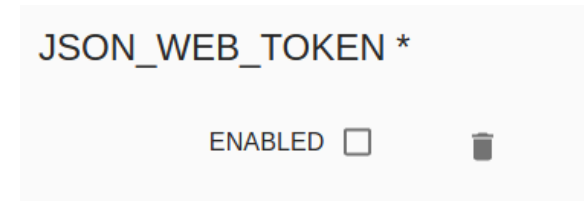

Εικόνα 4.16: *Αντικείµενο "object" µε το περιεχόµενό του*

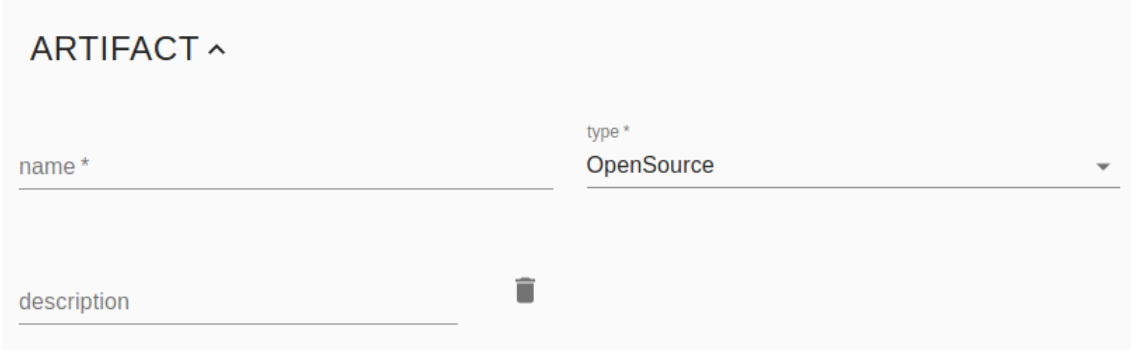

<span id="page-68-0"></span>Εικόνα 4.17: *Αντικείµενο "object" µε πλήκτρο αναδίπλωσης και τα περιεχόµενά του*

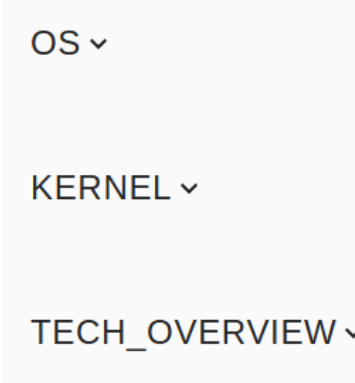

<span id="page-68-1"></span>Εικόνα 4.18: *Αντικείµενα "object" µε* "*κρυµµένα*" *τα περιεχόµενα τους*

#### **Εµφάνιση στοιχείων "array"**

΄Ενα αντικείµενο τύπου "array" (εικόνα [4.19\)](#page-69-0) είναι ίσως το ποιο περίπλοκο/εµπλουτισµένο αντικείµενο που πρέπει να δηµιουργηθεί στα πλαίσια της εφαρµογής. Αρχικά εµφανίζεται το όνοµα µαζί µε µία παρένθεση που περιλαµβάνει τον αριθµό των στοιχείων που περιέχει. Από κάτω, αν έχει οριστεί, υπάρχει η περιγραφή του. Ακριβώς µετά από αυτά εµφανίζονται ένα-ένα όλα τα αντικείµενα ή πεδία που περιέχει µε τον ίδιο ακριβώς τρόπο που περιγράφηκε προηγουµένως. Επιπλέον, όµως, κάθε ένα από αυτά περιέχει έναν τίτλο που αναφέρει τον αύξοντα αριθµό του καθώς και ένα κόκκινο πλήκτρο µε µορφή κάδου απορριµάτων. Το τελευταίο χρησιµοποιείται για τη διαγραφή του εκάστοτε πεδίου/αντικειµένου. ΄Οταν εµφανιστούν όλα τα στοιχεία εµφανίζεται στο κάτω µέρος του πίνακα ένα πλήκτρο προσθήκης νέου στοιχείου µε την επιγραφή "+ <array\_name> item", όπου στη ϑέση του <array\_name> ϐρίσκεται το όνοµα του εκάστοτε πίνακα. Τέλος, σηµειώνεται ότι ακριβώς όπως και µε τα objects έτσι και µε τους πίνακες υποστηρίζεται το πλήκτρο αναδίπλωσης πεϱιεχοµένων.

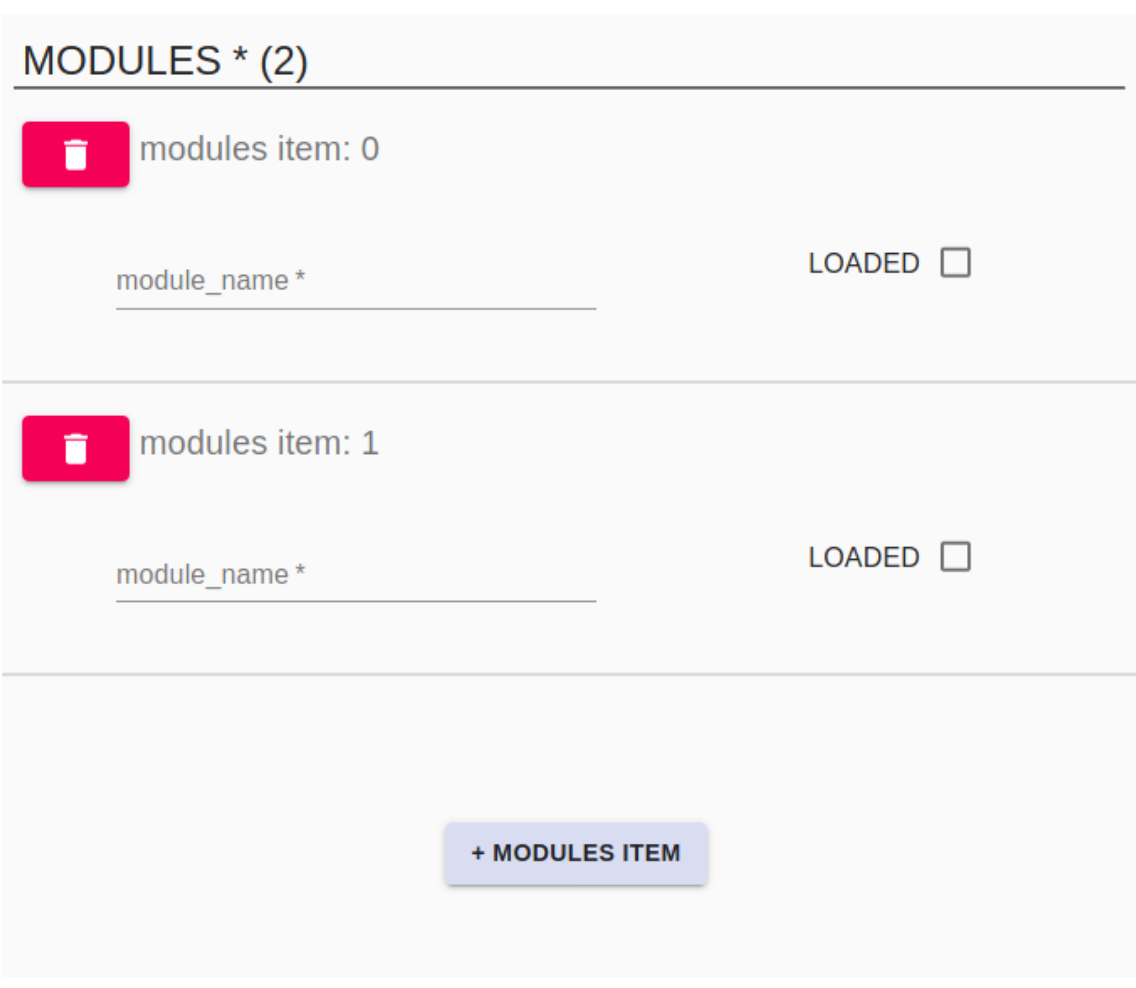

<span id="page-69-0"></span>Εικόνα 4.19: *Πίνακας µε δύο στοιχεία*

## **Περιπτώσεις "oneOf"**

΄Οταν για κάποιο αντικείµενο έχει οριστεί ο κανόνας "oneOf" τότε πρέπει να είναι δυνατή η επιλογή περιπτώσεων. Για τον λόγο αυτό εµφανίζονται στα δεξιά του ονόµατος του πεδίου κατάλληλα πλήκτρα µε την ένδειξη "case #" τα οποία περιέχουν τον αριθµό κάθε περίπτωσης. Η ενεργή περίπτωση ϕαινεται από την τιµή του "\_ current\_case" (στην απλή περίπτωση) ή από τη λίστα "casesNOA" σε περίπτωση που µεσολαβούν πίνακες στη διαδροµή. ΄Οταν µία περίπτωση είναι ενεργή και τα περιεχόµενά της ϕαίνονται τον χρήστη, το αντίστοιχο πλήκτρο είναι απενεργοποιηµένο. Κάτω από αυτά τα πλήκτρα εµφανίζεται εφόσον υπάρχει η αντίστοιχη περιγραφή. Με ϐάση τον αριθµό της περίπτωσης τροφοδοτούνται τα κατάλληλα output και info στην διαδικασία που περιγράφηκε προηγουµένως ώστε να εµφανιστούν τα πεδία.

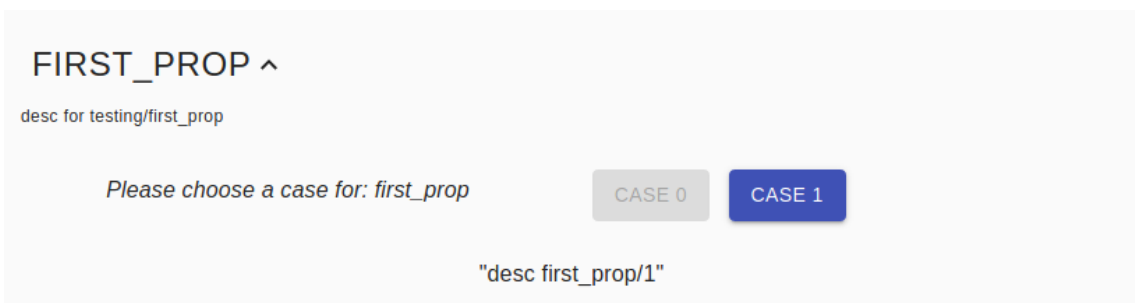

Εικόνα 4.20: *Αντικείµενο µε κανόνα "oneOf"*

## **Array Head Properties**

Στην περίπτωση που ένα head property είναι τύπου "array" εµφανίζεται µόνο ένα αντικείµενό του τη ϕορά. Στην κορυφή εµφανίζεται αρχικά ο τίτλος του head property και η περιγραφή του, εφόσον υπάρχει. Κάτω από αυτό ϕαίνεται ο αύξων αριθµός του αντικειµένου και υπάρχει πάλι ένα κόκκινο πλήκτρο µε µορφή κάδου απορριµάτων το οποίο χρησιµοποιείται για τη διαγραφή του εκάστοτε αντικειµένου.

Επιπλέον, το υπο-µενού που ϐρίσκεται στα αριστερά της οθόνης εµπλουτίζεται. Εµφανίζεται ένα δεύτερο σκέλος (αρχείο MyDrawerLower.js) το οποίο λειτουργεί σαν µενού πλοήγησης στα αντικείµενα του πίνακα. Για να είναι ξεκάθαρο από τον χρήστη στο κάθε αντικείµενο, πέρα από τον αύξοντα αριθµό, εµφανίζεται και το περιεχόµενο του πρώτου απαραίτητου πεδίου, εφόσον αυτό περιέχει κάποια τιµή, αλλιώς εµφανίζεται η τιµή <empty>. Τέλος, στο κάτω µέρος του µενού αυτού υπάρχει πλήκτρο "+ Item" για την προσθήκη νέου στοιχείου στον πίνακα.

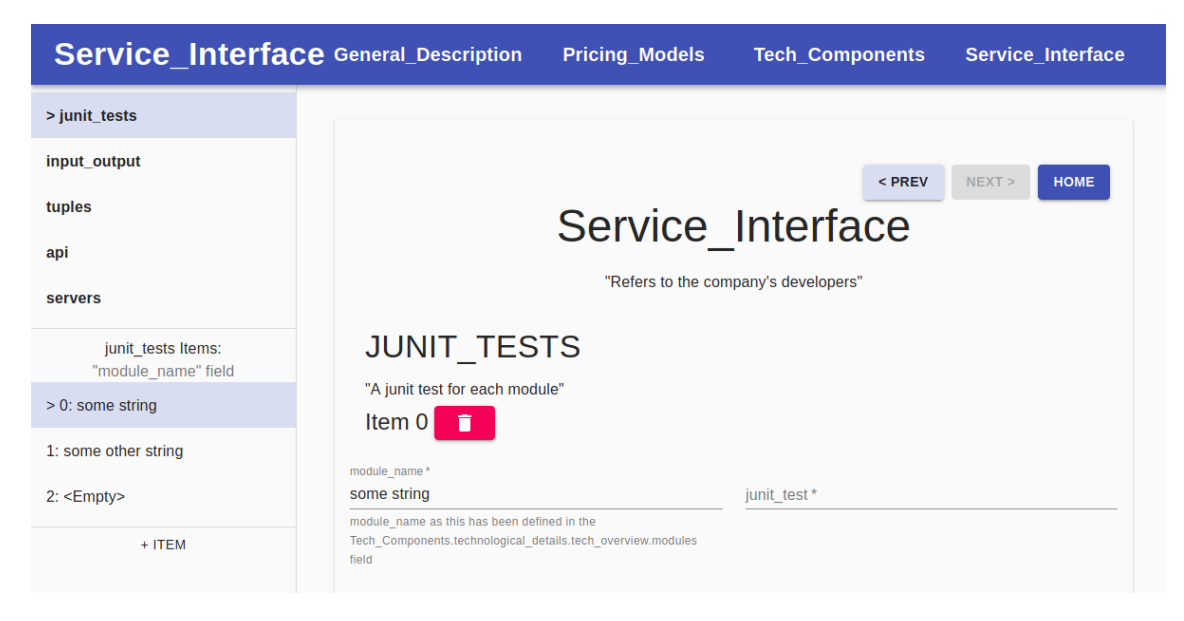

Εικόνα 4.21: *Array Head Property µε τρία στοιχεία*

## **4.4.3 "oneOf" σε Head Properties**

Τώρα που έχουµε αναλύσει πως ακριβώς εµφανίζονται τα περιεχόµενα ενός head property µπορούµε να ασχοληθούµε µε την περίπτωση που έχει οριστεί σε ένα από αυτά ο κανόνας "oneOf". ΄Οπως και στη γενική περίπτωση, έτσι και εδώ εµφανίζονται τα πλήκτρα επιλογής περίπτωσης µαζί µε περιγραφή, αν υπάρχει. Ανάλογα µε το ποια περίπτωση είναι ενεργή, το αντίστοιχο πλήκτρο απενεργοποιείται και εµφανίζονται τα περιεχόµενα, είτε πρόκειται για object head property είτε για array head property

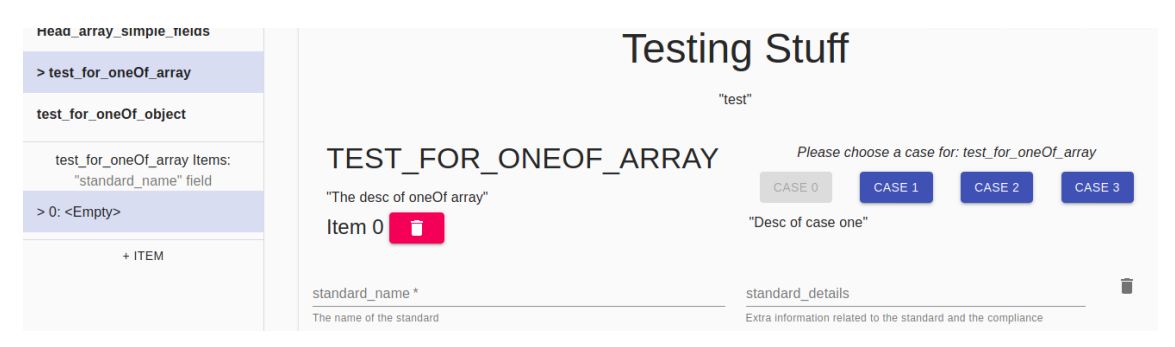

Εικόνα 4.22: *Array Head Property µε κανόνα "oneOf*

## **4.4.4 "oneOf" σε sections**

Σε συµφωνία µε τα προηγούµενα ο κανόνας "oneOf" παρουσιάζεται µε τον παϱόµοιο τρόπο. Στην κορυφή της σελίδας, υπάρχουν τα πλήκτρα περιπτώσεων µαζί µε πριγραφές, αν αυτές έχουν οριστεί. Ανάλογα µε την τιµή του property current\_ oneOf ακολουθείται η διαδικασία εµφάνισης ενός section για τα κατάλληλα output και info.

## **4.4.5 Εµφάνιση πλήκτρου "Remove"/"Restore"**

Κατά τη δηµιουργία ενός section έγινε αναφορά στο property "req" ενός πεδίου. Το συγκεκριµένο property ορίζει κατά πόσον ένα πεδίο είναι απαραίτητο να συµπληϱωθεί σύµφωνα µε το JSON-Schema. Αν η τιµή του "req" είναι true, τότε δίπλα στο όνοµα του πεδίου εµφανίζεται ένας αστερίσκος "\*" που δηλώνει την αναγκαιότητα να συµπληρωθεί το πεδίο αυτό. Από την άλλη, αν η τιµή είναι false τότε ο χρήστης έχει την δυνατότητα να το αφαιρέσει ("Remove") από το Artifact. Τα πεδία που έχουν "req":false εµφανίζουν στα δεξιά τους ένα γκρι κάδο απορριµάτων ο οποίος υπάρχει εκεί για αυτό το σκοπό. Με το πάτηµα του το πεδίο αφαιρείται από το αποτέλεσµα αλλά παραµένει στη ϕόρµα µε µία αχνή µορφή και χωρίς τη δυνατότητα συµπλήρωσης του. Αυτό συµβαίνει ώστε σε περίπτωση που ο χρήστης αλλάξει γνώµη για αυτήν την ενέργεια να µπορεί να το επαναφέρει "Restore" πατώντας το ίδιο πλήκτρο, το οποίο αυτή τη ϕορά ϑα έχει σχήµα ενός ϐέλους επαναφοράς.
Στην περίπτωση που το πεδίο ϐρίσκεται µέσα σε πίνακα, ο έλεγχος του property "req" δεν αρκεί καθώς µπορεί σε ένα αντικείµενο του πίνακα το πεδίο να έχει γίνει remove και σε ένα άλλο όχι. Για το λόγο αυτό ελέγχεται ταυτόχρονα και το κατά πόσον υπάρχει στο output επιτρέποντας έτσι την αφαίρεση πεδίων από κάποια άλλα όχι όλα τα αντικείµενα ενός πίνακα.

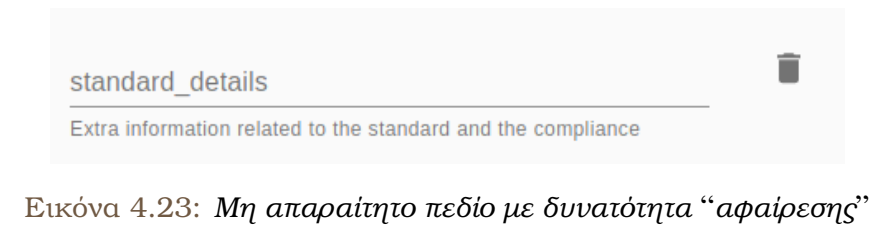

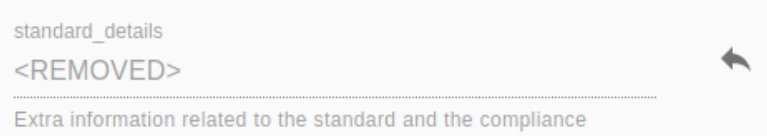

Εικόνα 4.24: *Μη απαραίτητο πεδίο που έχει* "*αφαιρεθεί*" *(Removed) µε δυνατότητα επαναφοράς*

## **4.5 Επεξεργασία του Artifact**

Μετά την ανάλυση της δυναµικής δηµιουργίας και γραφικής αναπαράστασης του Artifact καταλήγουµε ίσως στο σηµαντικότερο κοµµάτι της εφαρµογής, την επεξεργασία. Βασικό συστατικό της προσέγγισης που ακολουθήθηκε είναι ότι οι συναρτήσεις πάσης ϕύσεως επεξεργασίας ϐρίσκονται στο ίδιο µέρος και ορίζονται όσο το δυνατόν γενικότερα. Το πρώτο µέρος έχει να κάνει µε την τεχνική Μοναδικής Πηγής Αληθείας που περιγράφηκε σε προηγούµενο κεφάλαιο. Οι συναρτήσεις ϐρίσκονται µέσα στο section καθώς εκεί είναι αποθηκευµένες και οι τιµές τις οποίες ϑα επεξεργαστούν. Το δεύτερο µέρος αφορά την προσπάθεια να χρησιµοποιούνται κατά το δυνατόν λιγότερες συναρτήσεις για περισσότερες περιπτώσεις. Τέλος, για αυτή την ενότητα είναι καλό να γνωρίζουµε ότι ένα component διατηρεί µία λίστα µε όνοµα "path" όπου αποθηκεύεται η διαδροµή που ακολουθείται µέσα στο output ώστε να καταλήξει κανείς από την κορυφή της "ιεραρχίας" του Artifact στο συγκεκριµένο component.

### **4.5.1 Επεξεργασία τιµών**

Για την εµφάνιση της τιµής ενός πεδίου στον χρήστη απαιτείται να υπάρχει στο component µία αναφορά στο σωστό σηµείο του output. Αυτή η αναφορά δίνεται κατά τη δηµιουργία του component ενώ παράλληλα εµπλουτίζεται η λίστα "path" µε τα ονόµατα των αντικειµένων και τα indexes των πινάκων που µεσολαβουν στη διαδροµή. Αν ο χρήστης επιθυµεί να αλλάξει την τιµή ενός πεδίου δεν έχει παρά να γράψει τη νέα τιµή, αν πρόκειται για string, να επιλέξει αν πρόκειται για enum κλπ. ΄Οπως έχουµε αναφέρει, η αλλαγή αυτή γίνεται αυτόµατα και χωρίς την ανάγκη άλλης ενέργειας από τον χρήστη, όπως ϑα ήταν το πάτηµα ενός κουµπιού.

΄Οταν γίνει µία αλλαγή, αρχικά δηµιουργείται ένα "γεγονός αλλαγής" (change event). Στη γενική περίπτωση, αυτό ερμηνεύεται από τον editor και καλείται η συνάρτηση handleMasterChange( ). Η παραπάνω συνάρτηση λαµβάνει ως ϐασικές παραµέτρους το event και το path του πεδίου στο οποίο δηµιουργήθηκε η αλλαγή. Στη συνέχεια, µέσω εντολών επανάληψης, ένας δείκτης pointer ξεκινά από την κορυϕή του output και, σύµφωνα µε το path, καταλήγει στο σηµείο όπου πρέπει να γίνει η αλλαγή. Ακολουθεί παράδειγµα διάσχισης του output όπου σε κάθε επανάληψη ο δείκτης "pointer" µετατοπίζεται σε ένα από τα properties του αντικειµένου στο οποίο αρχικά δείχνει σύµφωνα µε τη λίστα path:

```
for (i = 1; i < path.length-1; i++) {
    pointer = pointer[path[i]]}
```
Για να γίνει η αλλαγή καλείται µε τα κατάλληλα ορίσµατα η συνάρτηση setState( ) µέσω της οποίας γίνεται η ενηµέρωση του state στη ReactJS. Σηµειώνεται ότι η παραπάνω εντολή προκαλεί την επαναφόρτωση του αντικειµένου το οποίο ενηµεϱώνει. Αυτό, συνεπώς, προκαλεί άµεσα και την επαναφόρτωση του πεδίου το οποίο ο χρήστης επεξεργάστηκε και η αλλαγή εµφανίζεται αµέσως. Ακολουθεί παράδειγµα χρήσης του setState( ) για την ενηµέρωση του output (η συγκεκριµένη αποτελεί σύντοµη γραφή):

```
this.setState(() => (output))
```
Εξαίρεση στην παραπάνω διαδικασία αποτελεί η περίπτωση του πεδίου object. Σε αυτό, για λόγους που έχουν ήδη περιγραφεί, απαιτείται να πατηθεί το πλήκτρο parse για να ξεκινήσει η προαναφερθείσα διαδικασία. Επιπλέον, η εκτέλεση του parse ϑα εµφανίσει τυχόν σφάλµατα που υπάρχουν στην τιµή του πεδίου η οποία πρέπει να έχει δοµή JSON.

### **4.5.2 Προσθήκη/∆ιαγραφή στοιχείων σε πίνακα/λίστα**

Η προσθαφαίρεση στοιχείων από έναν πίνακα/λίστα ακολουθεί παρόµοια διαδικασία µε αυτή της επεξεργασίας τιµών. Αν πατηθεί το κόκκινο πλήκτρο διαγραφής καλείται η συνάρτηση handleMasterDelete( ) η οποία ϑα λάβει ως παραµέτρους το path µέχρι τον πίνακα και το index του στοιχείου που πρέπει να διαγραφεί. ΄Οπως και στην επεξεργασία τιµών ένας δείκτης καταλήγει µε ϐάση το path στο απαραίτητο σηµείο όπου διαγράφεται µέσω της εντολής pointer.splice(index,1) το σωστό στοιχείο. Στη συνέχεια καλείται η setState( ) ώστε να αποθηκευτεί η τιµή και να γίνει επαναφόρτωση.

Από την άλλη, όταν πατηθεί το πλήκτρο εισαγωγής νέου στοιχείου, καλείται η συνάρτηση handleMasterNew( ). Με τον ίδιο ακριβώς τρόπο ένας δείκτης καταλήγει στο σηµείο που ϐρίσκεται ο πίνακας στο output. Επίσης, ένας άλλος δείκτης πάλι µε ϐάση το path "διασχίζει" το info ώστε να ϐρει εκεί το πρότυπο νέου στοιχείου (template) για τον πίνακα. Στη συνέχεια προσθέτει στο τέλος του πίνακα ένα αντίγραφο του template και καλεί τη setState( ).

Σηµειώνεται ότι η λόγω του όγκου και των διαφορετικού τύπου πληροφοριών που αποθηκεύονται για κάθε αντικείµενο στο info είναι απαραίτητη για η διάσχισή του η κλήση της συνάρτησης returnFromInfo( ) η οποία λαµβάνει ως παραµέτρους το path καθώς και το όνοµα του property που ϑέλουµε να επιστραφεί.

#### **4.5.3 Αφαίρεση/Επαναφορά απλών πεδίων**

Στην περίπτωση αφαίρεσης και επαναφοράς πεδίων είναι απαραίτητο να διαγραφεί το πεδίο από το output. Συνεπώς, µε παρόµοιο τρόπο µε πριν, καλείται η συνάρτηση handleMasterRemove( ) όπου ένας δείκτης διαγράφει από το output το συγκεκριµένο πεδίο και στη συνέχεια καλείται η setState( ).

΄Οταν για ένα πεδίο που έχει αφαιρεθεί ο χρήστης πατήσει το πλήκτρο επαναφοράς καλείται η συνάρτηση handleMasterRestore( ). Στη συνάρτηση αυτή ακολουθείται η κλασική πλέον διαδικασία διάσχισης των output και info από δύο δείκτες. ΄Οταν οι δύο δείκτες ϕτάσουν στα απαραίτητα σηµεία, ο δείκτης του info λαµβάνει τον τύπο του πεδίου. Με ϐάση αυτόν και τη συνάρτηση returnBasicType( ) επιστρέφεται ένα νέο πεδίο µε προεπιλεγµένη τιµή (όπως αυτές ορίστηκαν στην ενότητα 4.3.3). Το πεδίο προστίθεται στο σηµείο όπου "δείχνει" ο δείκτης του output και καλείται η συνάρτηση setState( ).

΄Οπως και µε την προσθαφαίρεση στοιχείων από πίνακα/λίστα, έτσι και εδώ, χρησιµοποιείται κατάλληλη συνάρτηση (returnInfoForRemove( ) ) για τη διάσχηση του info.

#### **4.5.4 Επιλογή περιπτώσεων "oneOf"**

Η επιλογή µίας διαφορετικής περίπτωσης από αυτές που προσφέρει ένας κανόνας "oneOf" γίνεται με την επιλογή το αντίστοιχου πλήκτρου. Όταν ο χρήστης επιλέξει µία διαφορετική περίπτωση καλείται η συνάρτηση hasterCaseClicked( ) η οποία δέχεται ως όρισµα το path καθώς και ένα index για την περίπτωση που επιλέχθηκε. Στη συνέχεια γίνεται η γνωστή διαδικασία διάσχησης output και info. Το δείκτης του info µε ϐάση το index ϑα αντλήσει το κατάλληλο output από το "casesOut" και µε αυτό ϑα αντικαταστήσει το παλαιό πεδίο στο οποίο δείχνει ο δείκτης του output. Στη συνέχεια ϑα αποθηκευτεί στο info η τρέχουσα πλέον περίπτωση ενηµερώνοντας την τιµή του "\_current\_case" (στην απλή περίπτωση) ή του "casesArrayItems" αν στο path µεσολαβούν πίνακες.

#### **4.5.5 Τεχνικές memo**

Οι διαδικασίες που περιγράφηκαν παραπάνω έχουν ένα κοινό, αποθηκεύουν µία τιµή, ενέργεια που αυτόµατα προκαλεί την επαναφόρτωση της σελίδας. Αυτό προφανώς γίνεται για κάθε γράµµα µίας συµβολοσειράς που ο χρήστης ενδεχοµένως ϑα πληκτρολογήσει. Είναι, συνεπώς, εύλογη η απορία κατά πόσον αυτό προκαλεί καθυστέρησή (lag) στην εφαρµογή.

Πρώιµοι έλεγχοι που πραγµατοποιήθηκαν κατά την ανάπτυξη της εφαρµογής (οι οποίοι ϑα εξεταστούν στο επόµενο κεφάλαιο) έδειξαν ότι η παραπάνω υπόθεση είναι αληθής. Αιτία του προβλήµατος αυτού ήταν ότι η επαναφόρτωση ενός section οδηγούσε στην επαναφόρτωση όλων των components που ϐρίσκονται από κάτω του. Αυτό δεν είναι πρακτικό καθώς δεν υπάρχει ανάγκη επαναφόρτωσης π.χ. του Κυρίως Μενού ή κάποιου πεδίου κάθε ϕορά που πληκτρολογείται ένα γράµµα σε κάποιο άλλο πεδίο string.

Λύση στο παραπάνω πρόβληµα αποτέλεσε η χρήση της τεχνικής Memo. Η εντολή memo() που προσφέρει η ReactJS είναι ορισμένη για αυτόν ακριβώς το σκοπό. Ο τρόπος µε τον οποίο λειτουργεί είναι αρκετά απλός. Σαν πρώτο όρισµα δίνεται µία συνάρτηση/component το οποίο επιθυµούµε να µην επαναφορτώνεται συνεχώς. Σαν δεύτερο όρισµα δίνεται µία συνάρτηση στην οποία δηλώνεται ο έλεγχος ο οποίος ϑα καθορίζει κατά πόσον το component πρέπει να ϕωρτωθεί εκ νέου. Π.χ. στο τέλος του αρχείου ItemString.js υπάρχει το εξής :

```
function areEqual (prevProps, nextProps) {
   return JSON.stringify(prevProps.content)===JSON.stringify(nextProps.content)
}
```

```
export default React.memo(ItemString, areEqual)
```
Η συνάρτηση areEqual( ) ελέγχει αν το "περιεχόµενο" που είχε δοθεί ως όρισµα (αντικείµενο "props") στο compontent για να εµφανιστεί, είναι διαφορετικό από αυτό που του δίνεται κατά την επαναφόρτωση. Αν είναι ίδια, δηλαδή επιστραφεί η τιµή true, τότε παραµένει στην οθόνη το παλαιό compontent, όπως και ϑα έπρεπε να γίνει. Αν όχι, προφανώς επιστρέφεται η τιµή false και το component ϕορτώνεται εκ νέου.

# **4.6 Παραγωγή Εξόδου**

Στην ενότητα αυτή γίνεται η περιγραφή του τρόπου µε τον οποίο ελέγχεται και παράγεται το τελικό Artifact. Η διαδικασία αυτή ξεκινάει µε το πάτηµα του πλήκτρου ¨Παραγωγής αρχείου εξόδου¨ ("Output file").

### **4.6.1 ΄Ελεγχος απαραίτητων πεδίων**

΄Οπως γνωρίζουµε από προηγούµενα κεφάλαια, ορισµένα πεδία δηλώνονται από την είσοδο ως απαραίτητα. Συνεπώς πρέπει να υπάρχουν ως properties στο τελικό αποτέλεσµα και να έχουν τιµή. Με το πάτηµα του πλήκτρου "Output file" καλείται µέσω του Home η συνάρτηση homeCheckRequired( ) µε παράµετρο τη λίστα masterStates. Αυτή διασχίζει για κάθε state τα output και info µε σκοπό να ελέγξει την τιµή των πεδίων που έχουν στο info "req":true.

Είναι χρήσιµο να τονισθεί ότι ο παραπάνω έλεγχος αφορά µόνο την ύπαρξη τιµής. Με δεδοµένες τις προεπιλεγµένες τιµές των πεδίων, ϐλέπουµε ότι τα µόνα πεδία που ουσιαστικά απαιτούν έλεγχο είναι αυτά µε τύπο "string" και "object". Τα δύο παραπάνω έχουν ως προεπιλεγµένη τιµή ""(κενή συµβολοσειρά) και "{ }" (κενό αντικείµενο/στοιχείο) αντίστοιχα. Συνεπώς, αν ϐρεθούν τέτοια πεδία που είναι µεν απαραίτητα αλλά έχουν τις παραπάνω τιµές, πρέπει να γίνει µία ενηµέρωση προς τον χρήστη. Για τους υπόλοιπους τύπους πεδίων δεν είναι απαραίτητος ο έλεγχος καθώς οι προεπιλεγµένες τιµές αποτελούν µία λογική τιµή (υπενθυµίζεται ότι για πεδία τύπου "number" έχουµε αρχική τιµή 0 (µηδέν), για "boolean" έχουµε false και για "enum" έχουµε την πρώτη επιλογή).

΄Οταν λοιπόν ο έλεγχος ανακαλήψει κάποιο πεδίο "string" ή "object" που είναι απαραίτητο αλλά εξακολουθεί να έχει την προεπιλεγµένη τιµή του, αποθηκεύει το path του σε µία λίστα. Στο τέλος, αν η λίστα δεν είναι κενή, εµφανίζεται στον χρήστη ενηµερώνοντας τον, µέσω ενός παραθύρου διαλόγου. Το παράθυρο αυτό δίνει στο χρήστη την επιλογή, παρά τα µη συµπληρωµένα πεδία, να παράξει το Artifact εφόσον αυτός το επιθυµεί. Αν η λίστα είναι κενή είναι προφανές ότι δεν υπάρχουν άλλα πεδία τα οποία χρήζουν απαραίτητα συµπλήρωσης και συνεπώς περνάµε αυτόµατα στην παραγωγή της εξόδου.

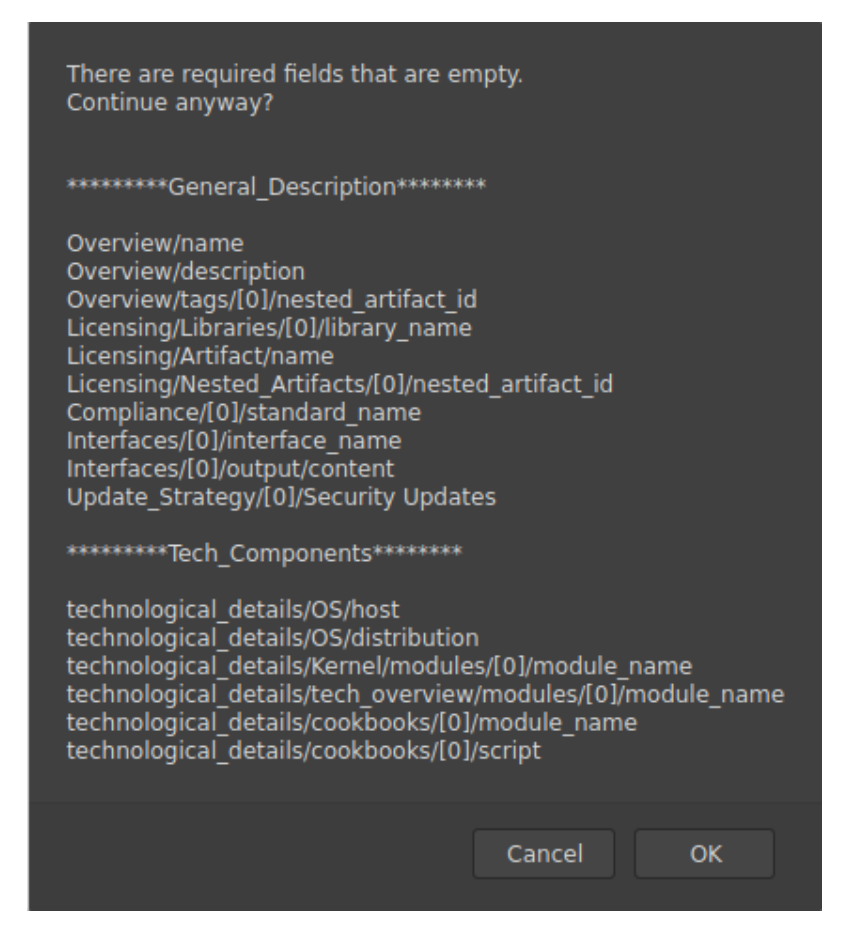

Εικόνα 4.25: *Παράθυρο διαλόγου µε τη λίστα των απαραίτητων πεδίων που δεν έχουν συµπληρωθεί*

### **4.6.2 Παραγωγή του Artifact**

Η δοµή µε την οποία έχουν αποθηκευτεί τα δεδοµένα καθιστά την παραγωγή της εξόδου µία αρκετά απλή διαδικασία. Ουσιαστικά, το Artifact είναι µοιρασµένο σε τόσα τµήµατα όσα και τα sections του. Συνεπώς, η µόνη ενέργεια που πρέπει να πραγµατοποιηθεί είναι η συλλογή των output από κάθε section σε ένα ενιαίο αντικείµενο. Τέλος, το αντικείµενο αυτό αποτυπώνεται σε ένα αρχείο µε όνοµα "Artifact.json" και προσφέρεται προς λήψη από τον χρήστη. Η παραπάνω διαδικασία πραγµατοποιείται από τη συνάρτηση homeOutputFile( ) η οποία δέχεται ως παράµετρο τη λίστα masterStates (µέρος του κώδικα της συνάρτησης που αφορά στην εγγραφή σε αρχείο µπορεί να ϐρεθεί στη ϐιβλιογραφία[\[16\]](#page-87-0)).

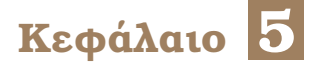

# **΄Ελεγχος**

Σ το κεφάλαιο αυτό γίνεται αναφορά στην δοκιµές που πραγµατοποιήθηκαν κατά τη διάρκεια ανάπτυξης αλλά και µετά την ολοκλήρωση της εφαρµογής.

# **5.1 ΄Ελεγχοι υποστήριξης πολύπλοκων περιπτώσεων εισόδου**

Κατά τη διάρκεια ανάπτυξης της εφαρµογής γίνονταν συνεχείς έλεγχοι για το κατά πόσον υποστηρίζεται οποιοδήποτε input πληροί τους κανόνες που έχουν τεϑεί. Επειδή, οι πιθανές είσοδοι είναι άπειρες, δόθηκε ϐάση στον έλεγχο ορισµένων "ακραίων" περιπτώσεων. Αυτές οι περιπτώσεις αφορούσαν εισόδους που περιλάµϐαναν π.χ. εµφωλευµένους πίνακες (πινακες µέσα σε πίνακες µέσα σε πίνακες κοκ) ή εμφωλευμένους κανόνες "oneOf". Αυτού του είδους οι έλεγχοι βοήθησαν ώστε να αναγνωριστούν τα όρια της εφαρµογής και να γίνουν οι απαραίτητες διορθώσεις µε σκοπό την εξάλειψη του ενδεχοµένου εµφάνισης σφάλµατος µετά τη δυναµική δηµιουργία του Artifact. ΄Ενας από του πρώτους και ϐασικότερους ελέγχους ήταν αυτός που έλεγξε την περίπτωση που ένας κανόνας "oneOf" εµφανιζόταν µέσα σε αντικείµενο ενός πίνακα. Αυτό οδήγησε στην επέκταση της υλοποίησης του κανόνα "oneOf" µε τη δηµιουργία του σχήµατος αποθήκευσης περιπτώσεων "casesArrayItems" που περιγράφηκε στο προηγούµενο κεφάλαιο.

# **5.2 ΄Ελεγχοι χρόνου απόκρισης**

΄Ενα σηµαντικότατο σηµείο του σχεδιασµού µίας εφαρµογής είναι ο χρόνος ανταπόκρισής της (response time) στις εντολές του χρήστη. ΄Ισως το πιο πρακτικό σηµείο όπου αυτό ϑα έπρεπε να ελεγχθεί είναι κατά τη συµπλήρωση τιµών σε πεδία τύπου "string". ΄Οπως έχει ήδη αναφερθεί, κάθε πλήκτρο που πληκτρολογείται από τον χρήστη οδηγεί σε µερική επαναφόρτωση της σελίδας. Αυτό ϑα µπορούσε δυνητικά να οδηγήσει σε καθυστερήσεις για έναν χρήστη πληκτρολογεί αρκετά γρήγορα.

Η πρώτη απόπειρα ελέγχου του παραπάνω έγινε µε απλή χρήση της εφαρµογής. Αυτό που παρατηρήθηκε ήταν πως, πράγµατι, για γρήγορη πληκτρολόγηση σε ένα πεδίο τύπου "string" η ταχύτητα απόκρισης ήταν χαµηλή µε αποτέλεσµα η συµϐολοσειρά να εµφανίζεται λίγο πιο µετά από τη στιγµή που πληκτρολογήθηκε. Το παραπάνω δεν δηµιουργούσε λάθη στις τιµές καθώς κανένα πλήκτρο δεν χανόταν. Παρ΄ όλα αυτά ϑεωρήθηκε πως έπρεπε να εξεταστεί περαιτέρω.

Η επέκταση React Development Tools για τον περιηγητή Mozilla Firefox προσφέρει µεταξύ των άλλων, το εργαλείο Profiler. Το συγκεκριµένο εργαλείο επιτρέπει στον προγραµµατιστή να "µαγνητοσκοπήσει" τρόπον τινά µία ενέργεια στην εφαρµογή του και στη συνέχεια να λάβει δεδοµένα για το χρόνο εκτέλεσής της καθώς και την ενδεχόµενη επαναφόρτωση κάθε component. Η χρήση του παραπάνω component για τη διαδικασία πληκτρολόγησης ενός µόνο πλήκτρου µέσα σε ένα πεδίο τύπου "string" έδειξε τα εξής :

- 1. Γινόταν επαναφόρτωση πολλών components χωρίς να υπάρχει η ανάγκη
- 2. Ο χρόνος εµφάνισης του χαρακτήρα που πληκτρολογήθηκε ήταν περισσότερο από 100ms

Από το δεύτερο καταλαβαίνουµε ότι µία ταχύτητα πληκτρολόγησης τουλάχιστον 10 χαρακτήρων/δευτερόλεπτο ϑα οδηγήσει σε καθυστερήσεις. Γνωρίζουµε ότι ανάλογα µε το σύστηµα στο οποίο γίνεται ο έλεγχος, τα στοιχεία ϑα διαφέρουν. Συνεπώς, δεν έχουν ιδιαίτερη αξία οι αντικειµενικές τιµές αλλά η σχέση πριν και µετά την εφαρµογή ειδικών µεθόδων επίλυσης του προβλήµατος αυτού.

Οι δύο παρατηρήσεις που προέκυψαν από τον έλεγχο δεν είναι ανεξάρτητες. Το γεγονός ότι ορισµένα components ϕορτώνουν εκ νέου, χωρίς αυτό να είναι αναγκαίο, καταναλώνει πολύτιµο χρόνο. Συνεπώς, η λύση σε αυτό το πρόβληµα είναι να ϕορτώνουν εκ νέου µόνο τα components στα οποία αυτό επιβάλλεται. Με ϐάση τα παραπάνω υλοποιήθηκαν οι λύσεις που προτείνονται στην ενότητα 4.5.5.

Μετά την εισαγωγή των µεθόδων memo πραγµατοποιήθηκε εκ νέου ο ίδιος έλεγχος πάνω στο ίδιο σύστηµα. Τα αποτελέσµατα του ελέγχου που επαναλήφθηκε σε δέκα διαφορετικά πεδία του Default Input παρουσιάζονται στον πίνακα [5.1:](#page-80-0)

Παρατηρώντας τα αποτελέσµατα ϐλέπουµε µία αισθητή µείωση του χρόνου απόκρισης, πράγµα που ϕαίνεται και από τη χρήση της εφαρµογής. Ο µέσος όρος του χρόνου απόκρισης που προκύπτει από τον έλεγχο είναι 31,7ms. Συγκρίνοντάς το παραπάνω µε την προηγούµενη µέτρηση (πάνω από 100ms) καταλαβαίνουµε ότι η χρήση της συνάρτησης memo στα διάφορα components προσέφερε µία ϐελτίωση χρόνου απόκρισης πάνω από 70%!

<span id="page-80-0"></span>Πίνακας 5.1: *Πίνακας χρόνου απόκρισης κατά την πληκτρολόγηση ενός νέου χαρακτήρα*

| Επανάληψη        | Χρόνος Απόκρισης σε ms |
|------------------|------------------------|
| 1                | 36                     |
| $\boldsymbol{2}$ | 39                     |
| 3                | 28                     |
| $\overline{4}$   | 21                     |
| 5                | 33                     |
| 6                | 27                     |
| 7                | 31                     |
| 8                | 46                     |
| 9                | 37                     |
| 10               | 19                     |
| Μέσος Όρος       | 31,7                   |

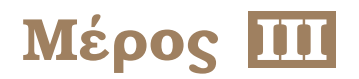

# **Επίλογος**

*∆ιπλωµατική Εργασία* **83**

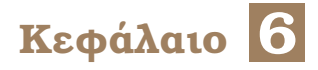

# **Επίλογος**

### **6.1 Συµπεράσµατα**

Η ανάγκη δηµιουργίας ενός VDC Artifact ϐασισµένο σε ένα JSON-Schema οδήγησε στην εκπόνηση της παρούσας διπλωµατική εργασίας. Στα πλαίσιά της αναπτύχθηκε µία εφαρµογή η οποία δίνει τη δυνατότητα στο χρήστη να εισάγει ένα JSON-Schema το οποίο ϑα καθορίσει τη µορφή του Artifact που επιθυµεί να δηµιουργήσει. Η χρήση είναι απλή, εύκολη στην κατανόηση και οδηγεί στην ταχύτατη δημιουργία του ζητούμενου αποτελέσματος. Επιπλέον, δίνεται η εγγύηση ότι το αποτέλεσµα πληροί τόσο τους κανόνες δοµής ενός αρχείου json αλλά συνάδει απόλυτα και µε το σχήµα που δόθηκε.

Συνεπώς, όλα τα παραπάνω µετατρέπουν τη δηµιουργία ενός VDC Artifact από µία χρονοβόρα και δυνητικά επιρρεπή σε λάθη διαδικασία σε µία απλή συµπλήρωση ϕόρµας που εγγυάται για την ακεραιότητα των δεδοµένων και την τήρηση των κανόνων. Κάθε πιθανός χρήστης δεν έχει λόγο να µη τη χρησιµοποιήσει.

# **6.2 Μελλοντικές επεκτάσεις**

Η εφαρµογή της παρούσας εργασίας ϑα µπορούσε µελλοντικά να επεκταθεί επάνω στους εξής δύο άξονες :

1. Πέρα από τον κανόνα "oneOf" ϑα ήταν ϑεµητό να υπάρχει υποστήριξη όλων των κανόνων συνδυασµού JSON-Schemas καθώς και η υποστήριξη αναφορών. Οι κανόνες "allOf" και "anyOf" εµπλουτίζουν τους τρόπους µε τους οποίους µπορεί να οριστεί ένα σχήµα. Μία συνήθης πρακτική ορισµού του "allOf" είναι η χρήση αναφοράς "\$ref" η οποία επιτρέπει την επαναχρησιµοποίησή τµηµάτων του Schema και σε άλλα σηµεία του.

Τα παραπάνω, παρ΄ ότι δεν είναι απαραίτητα, ϑα έδιναν στον χρήστη περισσότερη ελευθερία σχετικά µε τον ορισµό του σχήµατος εισόδου.

2. Υποστήριξη αποθήκευσης εργασίας. Το γνωστό και ως save θα έδινε στον χρήστη τη δυνατότητα να αποθηκεύσει την πρόοδό του όταν ακόµα το Artifact ήταν ηµιτελές. Με τον τρόπο αυτό ϑα µπορούσε σε µελλοντικό χρόνο να συνεχίσει από εκεί που σταµάτησε.

Το παραπάνω ϑα αποτελούσε ιδιαίτερα σηµαντική ευκολία προς τον χρήστη καθώς δε ϑα ήταν απαραίτητο να ολοκληρώσει την εργασία του κατευθείαν και µε την πρώτη προσπάθεια. Επίσης ϑα παρείχε την ασφάλεια της αποθήκευσης σε περίπτωση προβλήµατος ανεξάρτητο της εφαρµογής το οποίο ϑα οδηγούσε σε τερµατισµό της.

# **Βιβλιογραφία**

- [1] *Node-RED*. <https://nodered.org>. Ηµεροµηνία πρόσβασης: 19-02-2021.
- [2] Vrettos Moulos Achilleas Marinakis George Chatzikyriakos David García Pérez Jose Antonio Sanchez Pierluigi Plebani David Bermbach Marco Peise Sebastian Werner Ma ya Anderson Aitor Fernández Grigor Pavlov Peter Gray. *Data-intensive applications Improvement by moving daTA and computation inmixed cloud/fog environmentS*. Τεχνική Αναφορά µε αριθµό No.731945, European Union's Horizon research and innovation programme, 2017.
- [3] *What is JSON?* [https://www.w3schools.com/whatis/whatis\\_json.asp](https://www.w3schools.com/whatis/whatis_json.asp). Ηµεροµηνία πρόσβασης : 21-02-2021.
- [4] LarsÅke Fredlund, Clara Benac Earle, Ángel Herranz και Julio Mariño. *Property-Based Testing of JSON Based Web Services*. *2014 IEEE International Conference on Web Services*, Anchorage, AK, USA, 2014.
- [5] Philipp Wehner, Christina Piberger και Diana Göhringer. *Using JSON to manage communication between services in the Internet of Things*. *2014 9th International Symposium on Reconfigurable and Communication-Centric Systems-on-Chip (ReCoSoC)*, Montpellier, France, 2014.
- [6] Angelo Augusto Frozza, Ronaldodos Santos Mello και Felipede Souza da Costa. *An Approach for Schema Extraction of JSON and Extended JSON Document Collections*. *2018 IEEE International Conference on Information Reuse and Integration (IRI)*, Salt Lake City, UT, USA, 2018.
- [7] *What is JSON Schema?* <https://restfulapi.net/json-schema/>. Ηµεροµηνία πρόσβασης: 21-02-2021.
- [8] *genericSchema.json*. [https://github.com/thevdc/virtualdatacontainer/blob/](https://github.com/thevdc/virtualdatacontainer/blob/master/jsonSchemas/genericSchema.json) [master/jsonSchemas/genericSchema.json](https://github.com/thevdc/virtualdatacontainer/blob/master/jsonSchemas/genericSchema.json). Ημερομηνία πρόσβασης: 26-02-2021.
- [9] *DITAS-Project*. <https://www.ditas-project.eu/>. Ηµεροµηνία πρόσβασης: 19- 02-2021.
- [10] *ditasSchema.json*. [https://github.com/thevdc/virtualdatacontainer/blob/](https://github.com/thevdc/virtualdatacontainer/blob/master/jsonSchemas/ditasSchema.json) [master/jsonSchemas/ditasSchema.json](https://github.com/thevdc/virtualdatacontainer/blob/master/jsonSchemas/ditasSchema.json). Ηµεροµηνία πρόσβασης : 23-02-2021.
- [11] *DITAS JSON Schema Editor*. [https://github.com/thevdc/virtualdatacontainer/](https://github.com/thevdc/virtualdatacontainer/tree/master/DITASjsonSchemaEditor) [tree/master/DITASjsonSchemaEditor](https://github.com/thevdc/virtualdatacontainer/tree/master/DITASjsonSchemaEditor). Ηµεροµηνία πρόσβασης: 23-02-2021.
- [12] *Type-specific keywords*. [https://json-schema.org/understanding-json-schema/](https://json-schema.org/understanding-json-schema/reference/type.html) [reference/type.html](https://json-schema.org/understanding-json-schema/reference/type.html). Ηµεροµηνία πρόσβασης: 26-02-2021.
- [13] *React*. <https://reactjs.org/>. Ηµεροµηνία πρόσβασης: 27-02-2021.
- [14] *Material UI*. <https://material-ui.com/>. Ηµεροµηνία πρόσβασης: 27-02-2021.
- [15] *Enable Tab Character Insertion Inside Textarea*. [https://jsfiddle.net/2wAzx/](https://jsfiddle.net/2wAzx/13/) [13/](https://jsfiddle.net/2wAzx/13/). Ηµεροµηνία πρόσβασης: 04-03-2021.
- <span id="page-87-0"></span>[16] *How to save my input values to text file with ReactJS?* [https:](https://stackoverflow.com/questions/61237355/how-to-save-my-input-values-to-text-file-with-reactjs/61238960#61238960) [//stackoverflow.com/questions/61237355/how-to-save-my-input-values-to](https://stackoverflow.com/questions/61237355/how-to-save-my-input-values-to-text-file-with-reactjs/61238960#61238960)[text-file-with-reactjs/61238960#61238960](https://stackoverflow.com/questions/61237355/how-to-save-my-input-values-to-text-file-with-reactjs/61238960#61238960). Ηµεροµηνία πρόσβασης : 05-03- 2021.

# **Συντοµογραφίες - Αρκτικόλεξα - Ακρωνύµια**

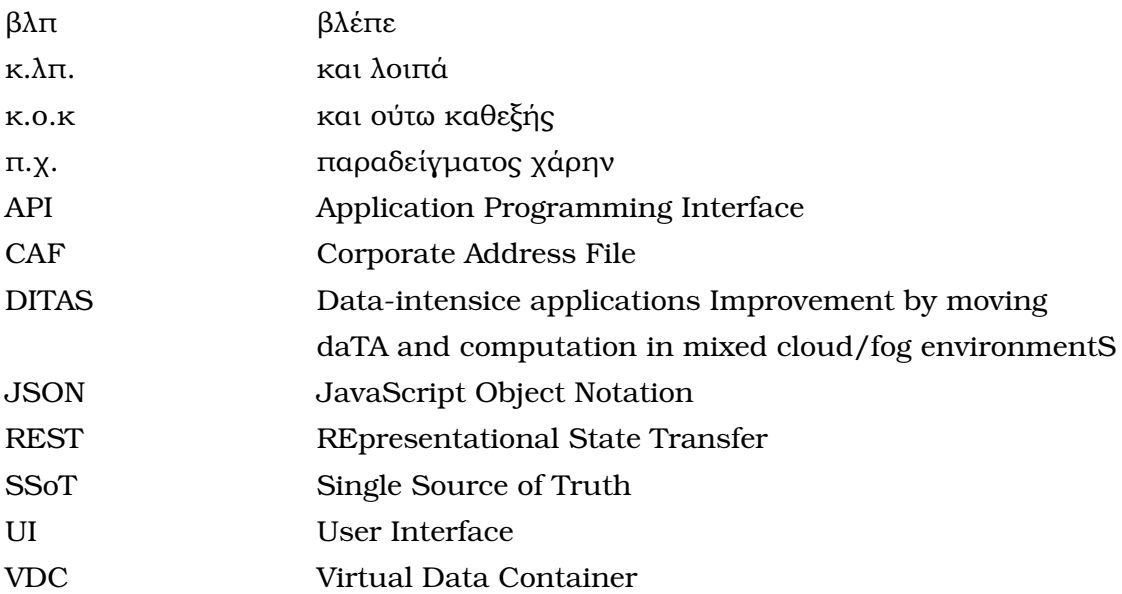

# **Απόδοση ξενόγλωσσων όρων**

# **Ξενόγλωσσος όρος Απόδοση**

abstract **αφηρημένος** array πίνακας/λίστα arrow button πλήκτρο µε µορφή ϐέλους boolean πεδίο δυαδικής τιμής change event γεγονός αλλαγής checkbox πλαίσιο ελέγχου cloud νέφος component συστατικό/µέρος εφαρµογής compression συµπίεση Corporate Address File αρχείο εταιρικής διεύθυνσης current case τρέχουσα περίπτωση datasources πηγές δεδομένων default input **προεπιλεγμένη είσοδος** dependencies εξαρτήσεις deployment ανάπτυξη description περιγραφή download  $\lambda$ ήψη (αρχείου) edge divices συσκευές αιχμής editor εφαρμογή σύνταξης element στοιχείο, αντικείμενο encryption κωδικοποίηση false ψευδής fields πεδία generate παράγω head properties **κύριες ιδιότητες** home  $\alpha \rho \chi \iota \kappa \eta$  οθόνη index **a** αύξων αριθμός

add item button πλήκτρο προσθήκης αντικειμένου Application Programming Interfaces ∆ιασυνδέσεις Προγραµµατισµού Εφαρµογών delete item button πλήκτρο διαγραφής αντικειμένου dynamic δυναµικός, µη στατικός, µη προκαθορισµένος

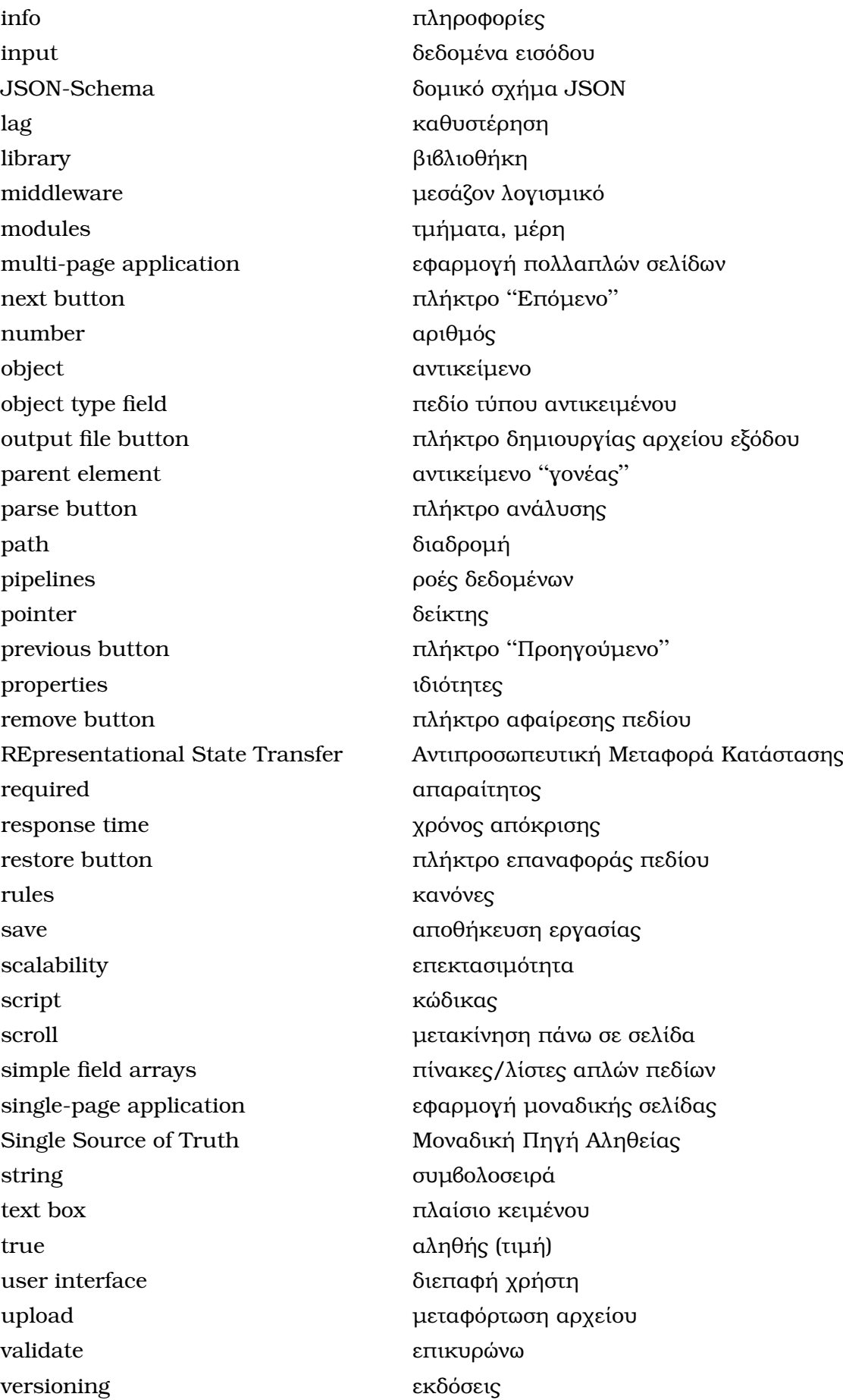

web browser περιηγητής ιστού

Virtual Data Container Ψηφιακό Κιβώτιο ∆εδοµένων